# SP8600HD3D/IN8601

**User's Guide** Mode d'emploi **Benutzeranleitung Manual de Uso** Guidaall'uso Guia do Usuário Руководство по пользователя 用戶手冊 Kullanım Kılavuzu

사용 설명서 用户指南 **Panduan Pengguna** Användarhandbok Gebruikershandleiding **Brukerhåndbok** دليل المستخدم ِ راهنمای کاربر<br>Hướng dẫn sử dụng

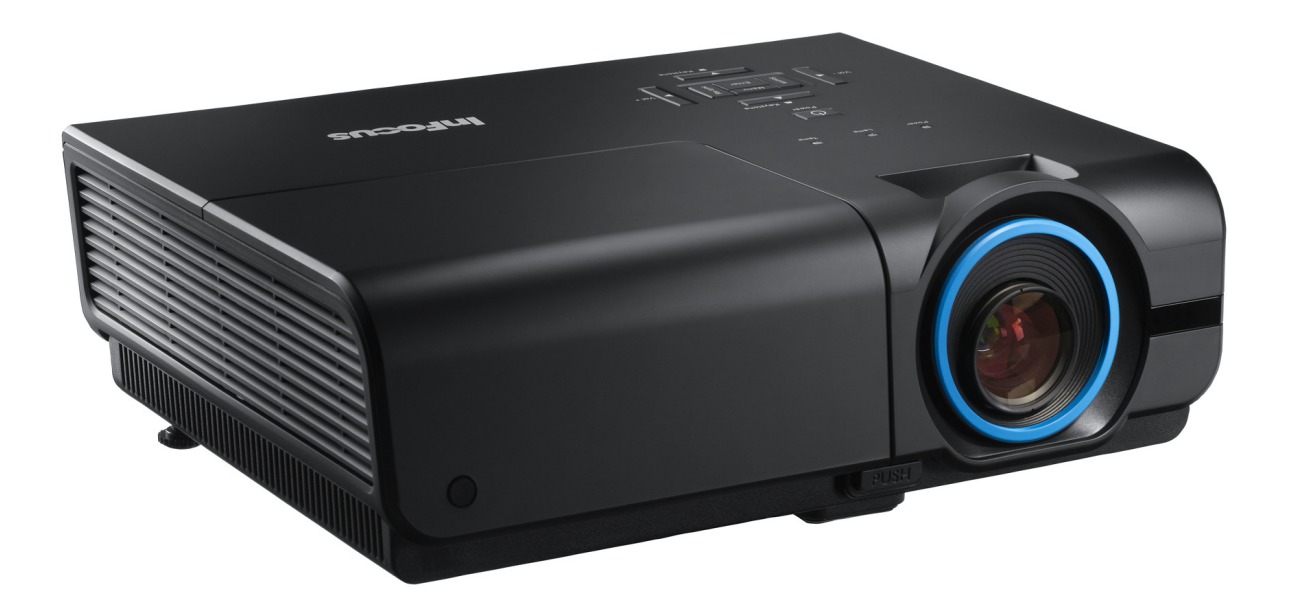

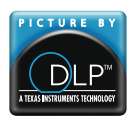

Regulatory Model: SP8600HD3D/IN8601 DISPERINDAG No. 0287/1.824.51/09.03 

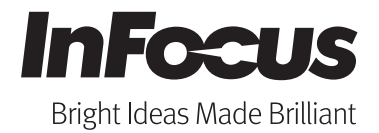

#### **Copyright**

Denna publikation inklusive alla bilder, illustrationer och program är skyddade under internationella upphovsrättsliga lagar med alla rättigheter förbehållna. Varken denna manual eller någon del av materialet häri får reproduceras utan skriftligt medgivande av upphovsmannen.

© Copyright 2012

#### **Ansvarsfriskrivning**

Informationen i detta dokument kan ändras utan ytterligare meddelande. Tillverkaren ger inga utfästelser eller garantier med hänseende till innehållet och reserverar sig uttryckligen för några underförstådda garantier om säljbarhet eller lämplighet för specifika syften. Tillverkaren förbehåller sig rätten att revidera publikationen och att när som helst ändra dess innehåll utan krav på att tillverkaren skall meddela någon om sådana revideringar eller ändringar.

#### **Varumärkeserkännande**

Apple, Macintosh och PowerBook är varumärken eller registrerade varumärken som tillhör Apple Computer, Inc. IBM är ett varumärke eller registrerat varumärke som tillhör International Business Machines, Inc. Microsoft, PowerPoint och Windows är varumärken eller registrerade varumärken som tillhör Microsoft Corporation. Adobe and Acrobat är varumärken eller registrerade varumärken som tillhör Adobe Systems Incorporated. DLP®, DLP Link och DLP:s logotyp är registrerade varumärken som tillhör Texas Instruments och BrilliantColor™ är ett varumärke som tillhör Texas Instruments. InFocus, In Focus, och INFOCUS (stiliserat) är antingen registrerade varumärken eller varumärken som tillhör InFocus Corporation i USA och andra länder.

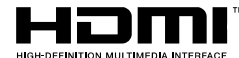

HDMI, logotypen HDMI och High-Definition Multimedia Interface är varumärken eller registrerade varumärken som ägs av HDMI Licensing LLC i USA och andra länder.

Alla andra produktnamn som används i denna manual är egendom som tillhör dess respektive ägare och är bekräftade.

#### **Viktig säkerhetsinformation**

#### *Viktigt:*

*Det rekommenderas starkt att du läser igenom denna sektion noga innan du använder projektorn. Dessa säkerhets- och användarinstruktioner garanterar att du kan åtnjuta många års säker användning av projektorn. Spara denna manual för kommande referens.* 

#### *Använda symboler*

Varningssymboler används på enheten och i denna manual för att uppmärksamma dig för farliga situationer.

Följande stil används i denna manual för att uppmärksamma dig för viktig information.

*Notera:*

*Ger ytterligare information om aktuellt ämne.* 

#### *Viktigt:*

*Ger ytterligare information som inte bör förbises.* 

#### *Varsamhet:*

*Uppmärksammar dig om situationer som kan skada enheten.* 

#### *Varning:*

*Uppmärksammar dig om situationer som kan skada enhet, skapa en farlig miljö eller orsaka personalskador.* 

Genomgående i dnna manual är komponentdelar och poster i On-Screen Display (OSD/visning på skärmen) menyer angivna med fet text såsom i detta exempel: "Tryck på **MENU**-knappen på fjärrkontrollen för att öppna **VISNINGS**-menyn."

#### *Allmän säkerhetsinformation*

- $\triangleright$  Öppna inte enhetens hölje. Förutom projektionslampan finns det inga användarservicebara delar i enheten. För service, kontakta InFocus på www.infocus.com/support
- Följ alla varningar och försiktighetsåtgärder i denna manual och på enhetens hölje.
- $\triangleright$  Projektionslampan är extremt ljus i designen. För att undvika skador på ögonen, titta inte in i objektivet när lampan är påslagen.
- Placera inte enheten på en instabil yta, vagn eller ställning.
- Undvik att använda systemet i närheten av vatten, i direkt solljus eller nära värmekällor.
- Placera inte tunga föremål såsom böcker eller väskor på enheten.

#### *Meddelande projektorinstallation*

 $\triangleright$  Placera projektorn i en horisontell position *Lutningsvinkeln hos projektorn bör inte överstiga 15 grader*, inte heller bör projektorn installeras på annat sätt än på ett bordet eller monteras i taket, i annat fall kan lampans livslängd minskas dramatiskt vilket kan leda till andra *oförutsedda skador*.

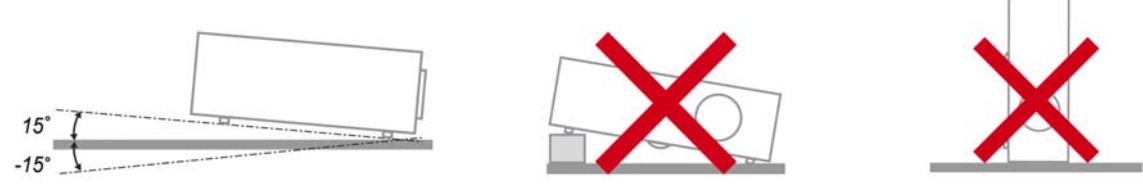

¾ Lämna minst 50 cm (19,69 tum) utrymme runt utblåsventilen.

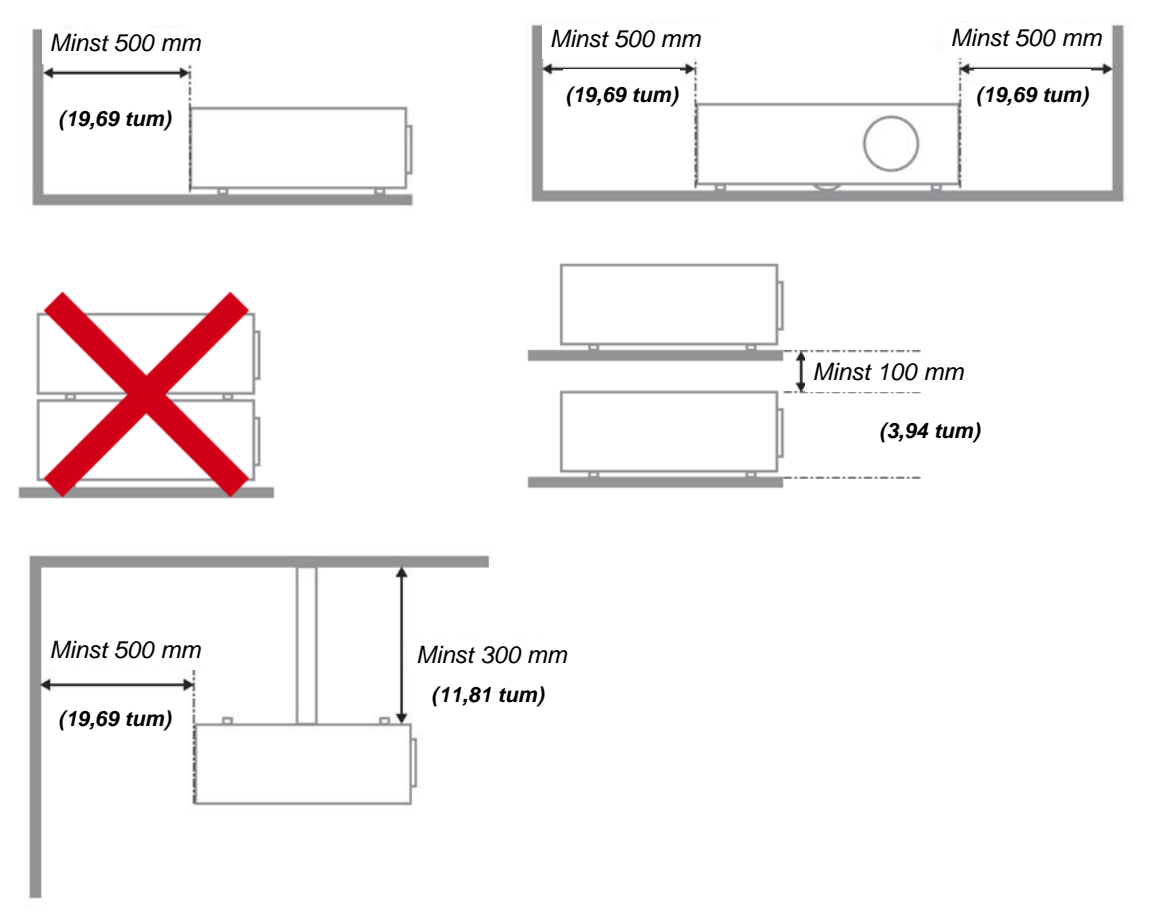

- ¾ Se till att inloppsventilen inte återanvänder het luft från utblåsventilen.
- ¾ När projektorn arbetar i ett slutet utrymme, se till att den omgivande lufttemperaturen i utrymmet inte överskrider drifttemperatur när projektorn körs och att luftintaget och utblåset inte blockeras.
- ¾ Alla slutna utrymmen bör klara av en garanterad värmevärdering för att garantera att projektorn inte återanvänder utblåsluft eftersom detta kan göra att enheten stängs av även om det slutna utrymmets temperatur ligger inom det acceptabla drifttemperatur-området.

#### *Elsäkerhet*

- Använd endast den medföljande strömsladden.
- Placera ingenting ovanpå strömsladden. Placera strömsladden där den inte kommer bli trampad på.
- $\triangleright$  Ta ut batterierna ur fjärrkontrollen när den inte ska användas under en längre tid.

#### *Byta lampa*

Byte av lampan kan bli riskfyllt om det görs på fel sätt. Se *[Byta projektorlampa](#page-34-0)* på sidan [28](#page-34-0) för tydlig säkerhetsinstruktion för denna procedur. Innan lampan byts:

- ▶ Koppla ifrån strömsladden.
- Låt lampan svalna i ungefär en timme.

#### *Rengöra projektorn*

- Koppla ifrån strömsladden innan rengöring. Se*[Rengöra projektorn"](#page-37-0)*" på sidan [31.](#page-37-0)
- Låt lampan svalna i ungefär en timme.

#### *Reglerande varningar*

Innan installation och användning av projektorn läs igenom de reglerande meddelandena i *[Föreskriftsefterlevnad](#page-49-0)* sektionen på sidan [43.](#page-49-0)

#### *Viktiga återvinningsinstruktioner:*

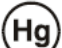

Lampor inuti denna produkt innehåller kvicksilver. Denna produkt kan innehålla annat elektroniskt avfall som kan vara farligt om det inte avyttras på rätt sätt. Återvinn eller kasta produkten i enlighet med lokala eller statliga lagar. För ytterligare information kontakta Electronic Industries Alliance på [www.eiae.org](http://www.ecyclingcentral.com/). För lampspecifika avyttringsinformation se [www.lamprecycle.org.](http://www.lamprecycle.org/)

#### *Symbolförklaringar*

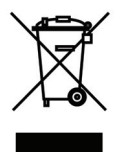

AVYTTRING: Kasta inte elektrisk eller elektronisk utrustning i de vanliga hushållssoporna. EU-länder kräver att dessa produkter källsorteras separat på återvinningsstationerna.

#### *GS-märkning*

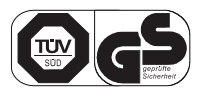

Associerad adress: INFOCUS INTERNATIONAL B.V. CASABLANCAWEG 14 BLD A4 1047 HP AMSTERDAM HOLLAND

#### **Om denna manual**

Denna manual är avsedd för slutanvändare och beskriver hur DLP-projektorn installeras och används. När möjligt, relevant information - såsom ilustrationer och dess beskrivning - har behållits på en sida Detta utskriftsvänliga format är både till för din bekvämlighet och för att spara papper och därmed skydda miljön. Vi föreslår att du endast skriver ut de sektioner som är relevanta för dina behov.

## Innehållsförteckning

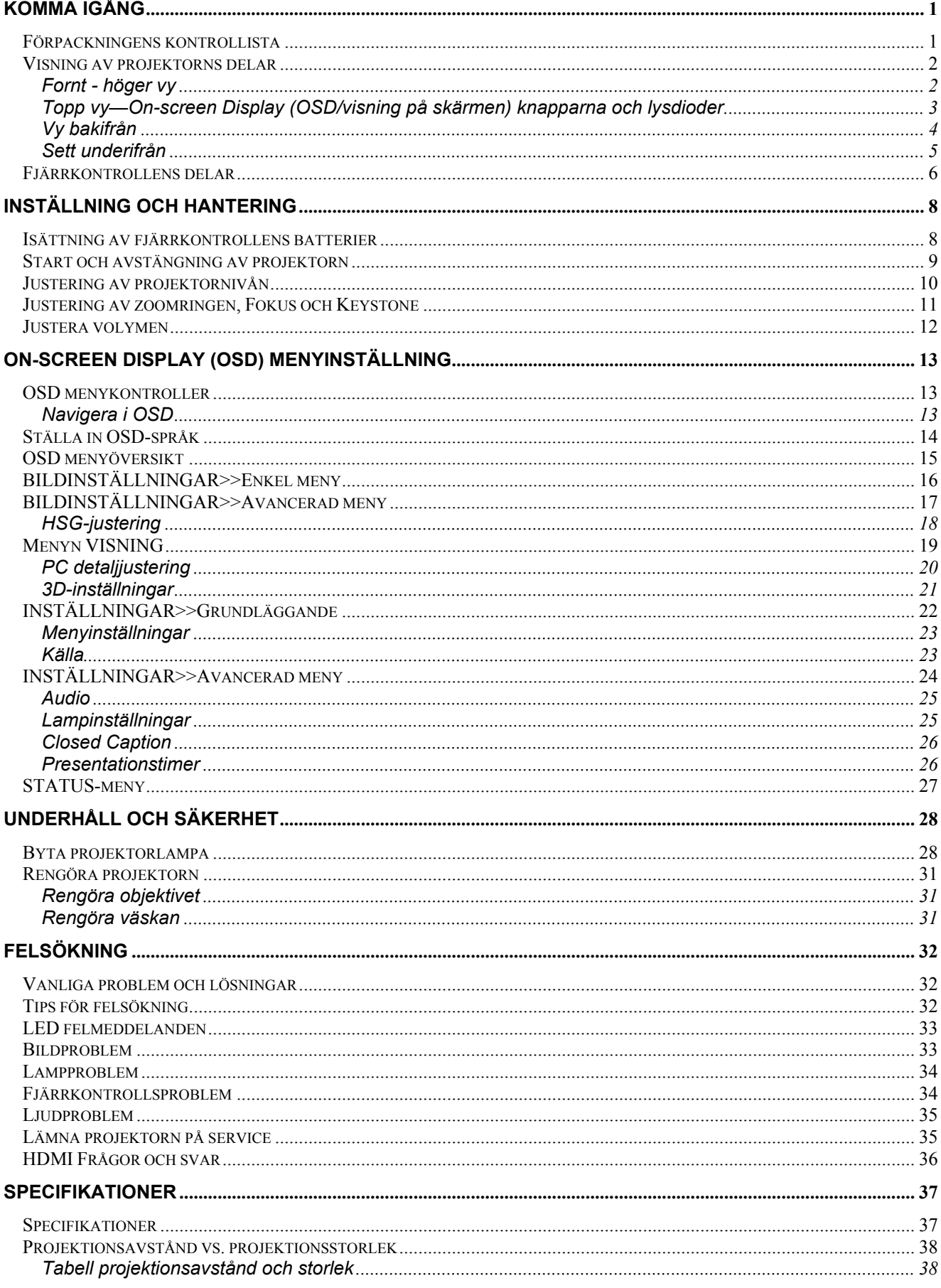

# SP8600HD3D/IN8601 Bruksanvisning

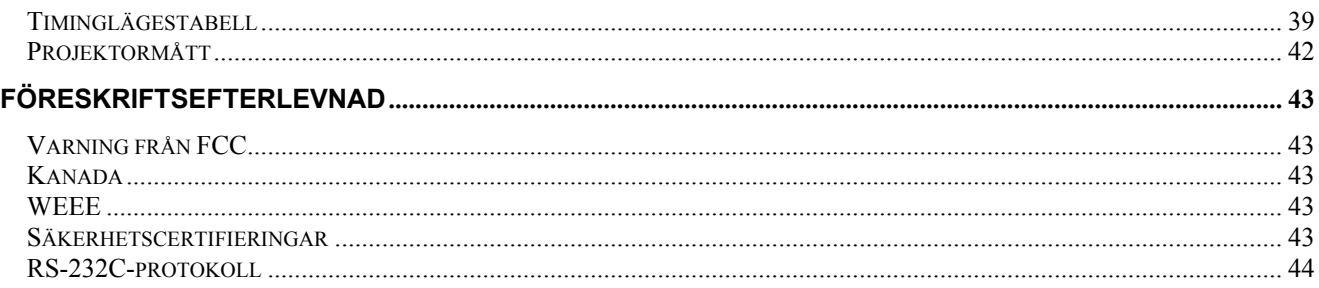

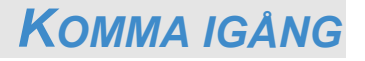

## <span id="page-7-1"></span><span id="page-7-0"></span>**Förpackningens kontrollista**

Packa försiktigt upp projektorn och kontrollera att följande poster medföljer:

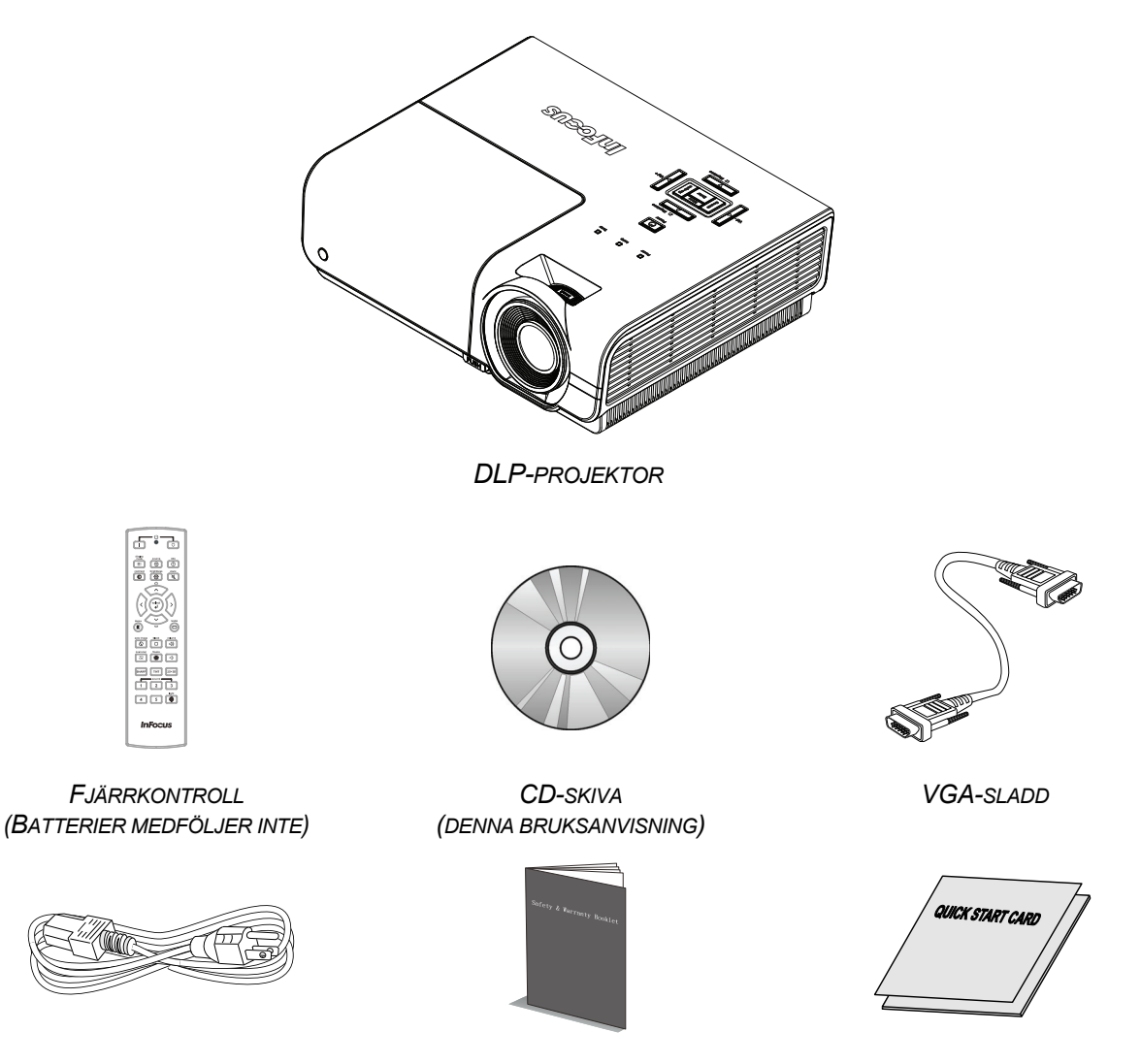

*NÄTKABELN (VARIERAR MELLAN OLIKA LÄNDER)* 

*SÄKERHETS- & GARANTIBROSCHYR SNABBSTARTGUIDE*

Kontakta din återförsäljare omedelbart om något föremål saknas, verkar skadat eller om enheten inte fungerar. Det rekommenderas att du behåller originalförpackningen om du någon gång skulle behöva returnera utrustningen för garantiservice.

*Varsamhet:*

*Undvik att använda projektorn i dammiga miljöer.* 

# <span id="page-8-1"></span><span id="page-8-0"></span>**Visning av projektorns delar**

# *Fornt - höger vy*

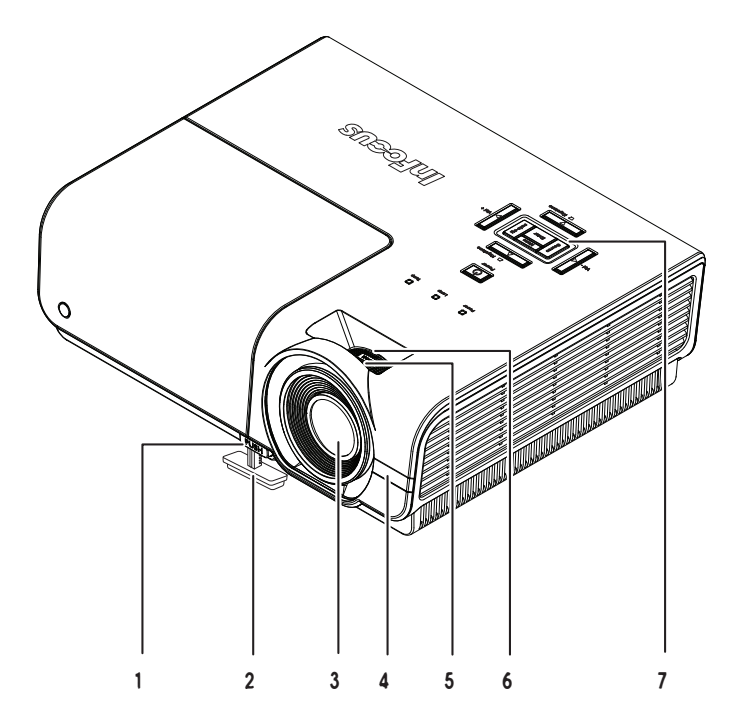

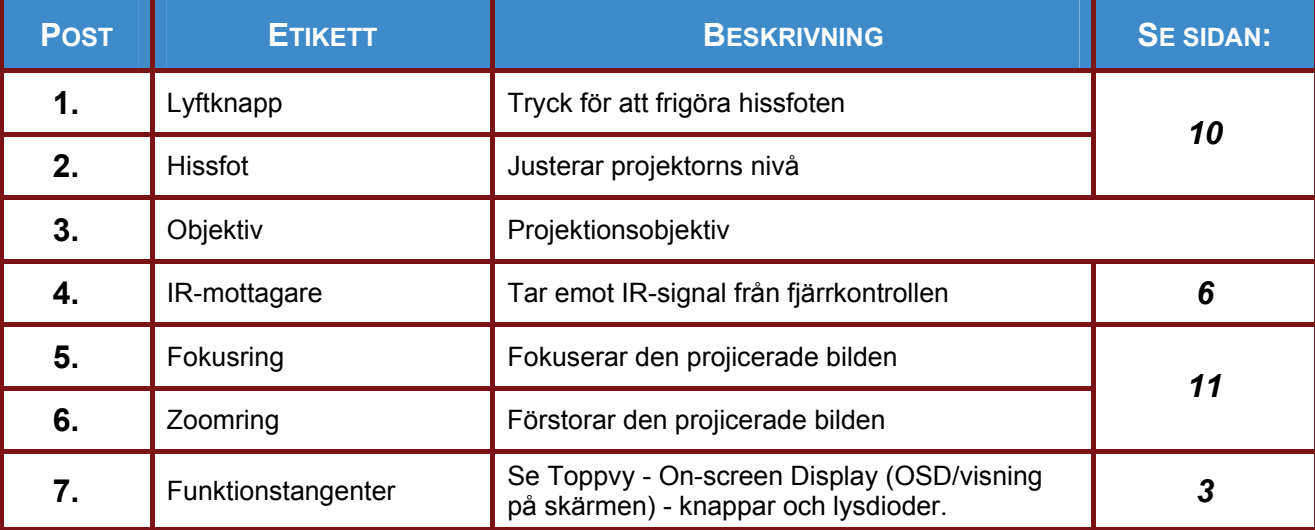

*Viktigt:*

*Ventilationsöppningarna på projektorn möjliggör god luftcirkulation vilket håller projektorlampan sval. Blockera inte någon av ventilationsöppningarna.* 

# <span id="page-9-0"></span>*Topp vy—On-screen Display (OSD/visning på skärmen) knapparna och lysdioder*

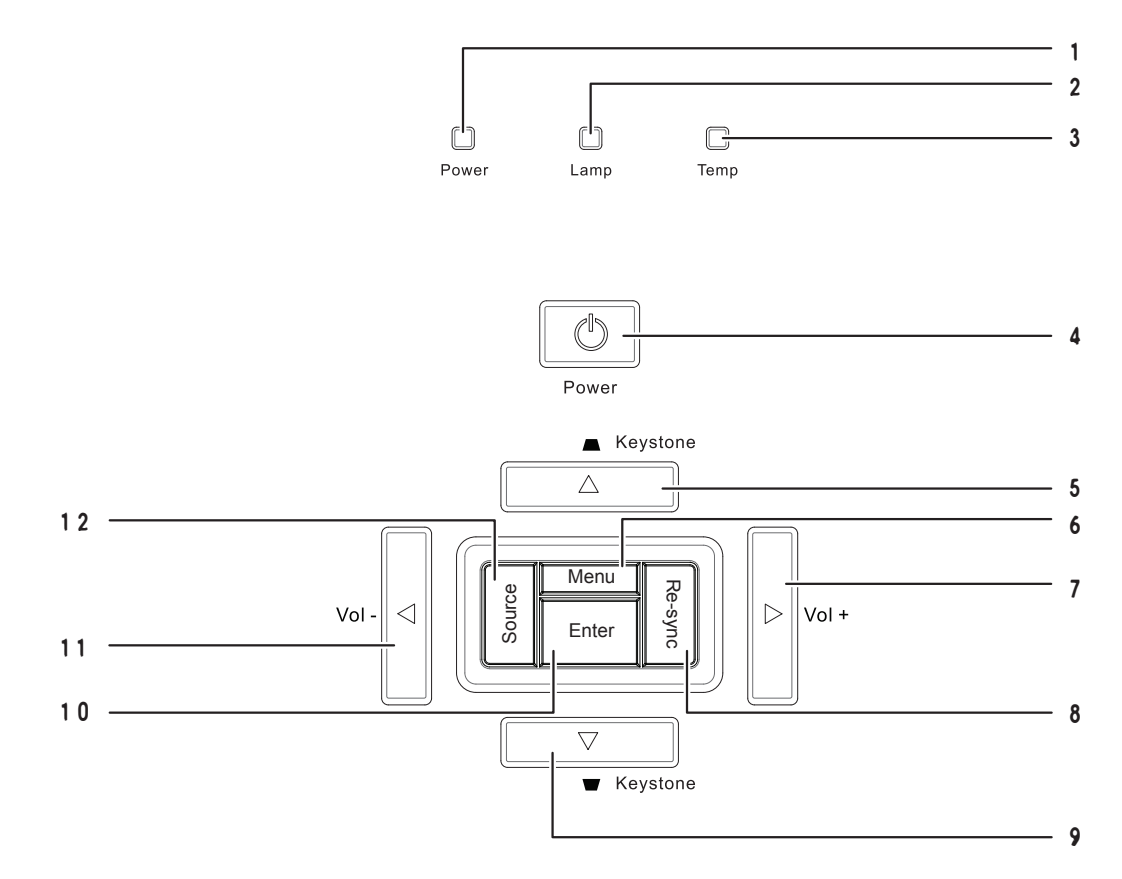

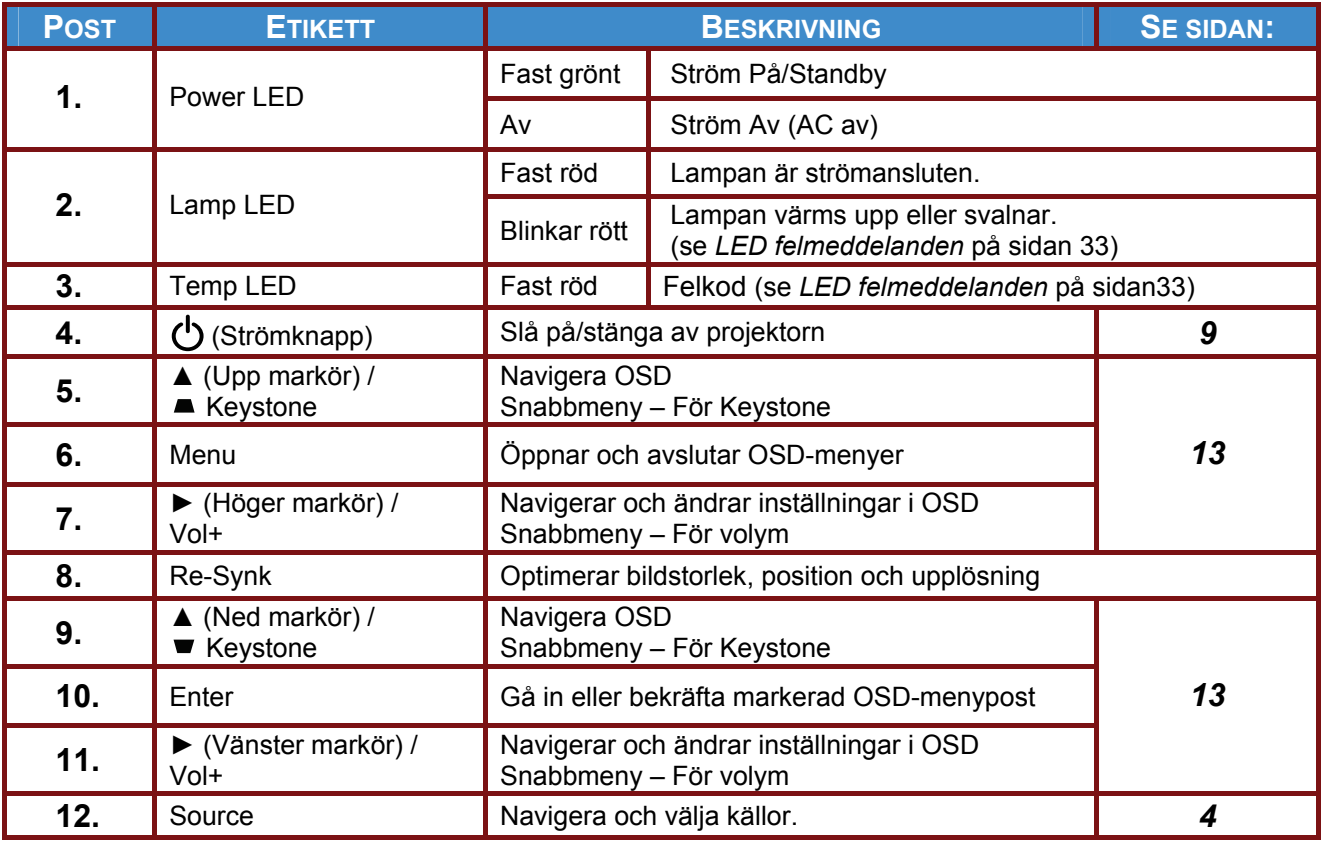

# <span id="page-10-0"></span>*Vy bakifrån*

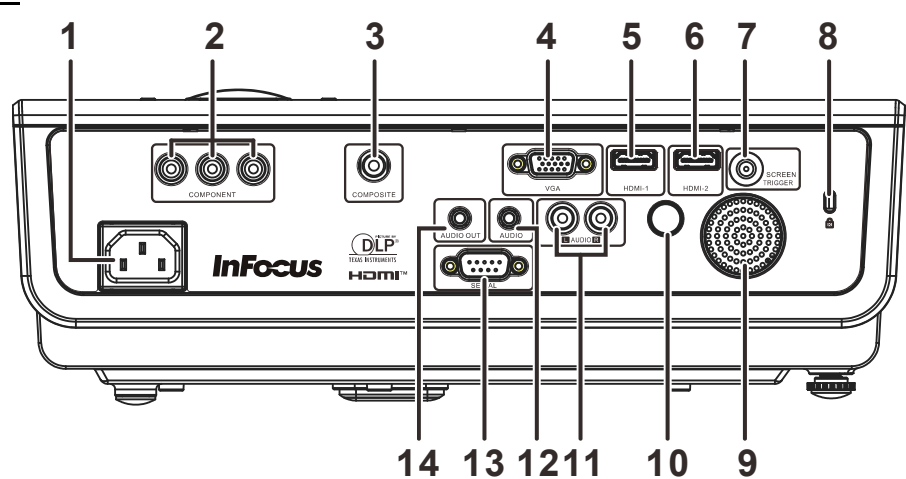

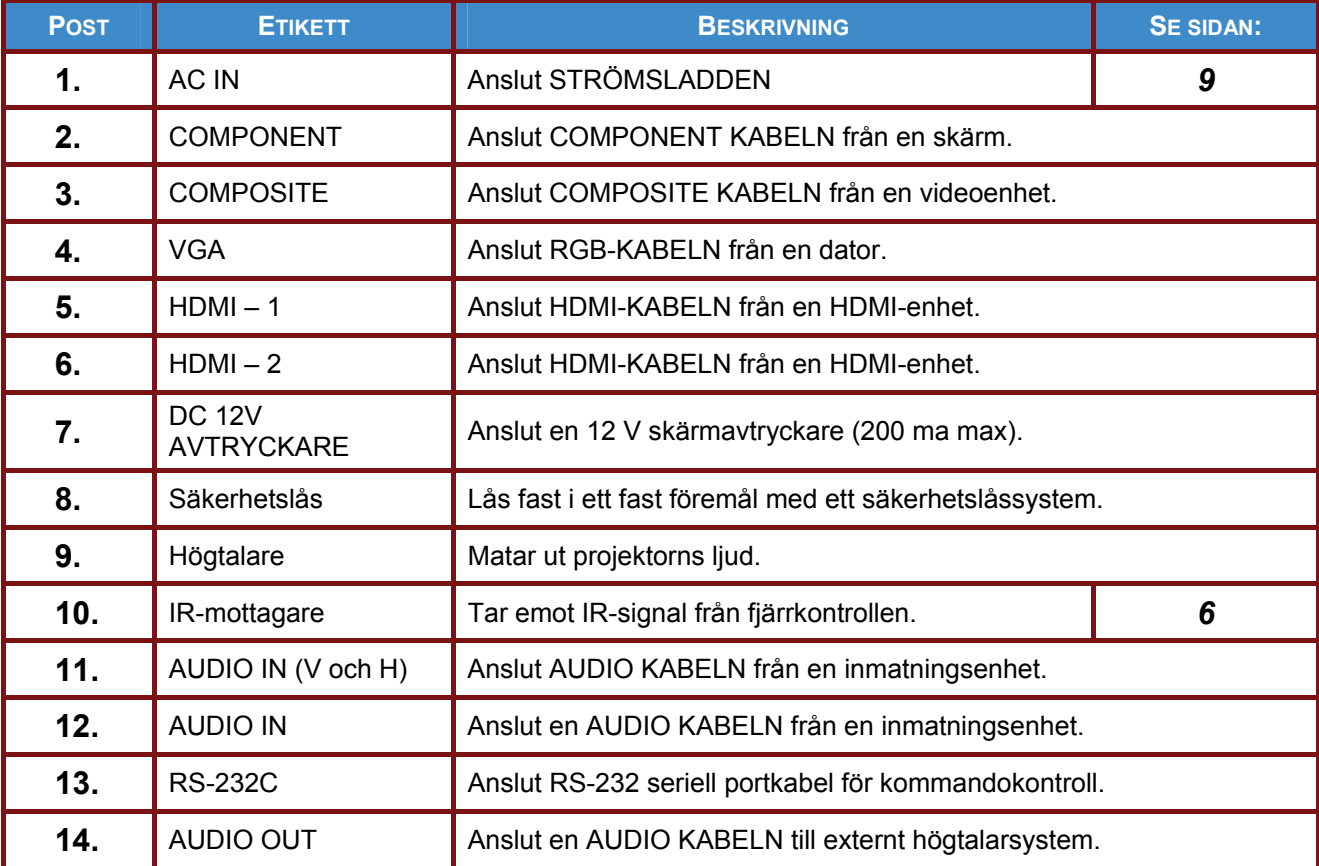

#### *Obs:*

*Om din video har flera inmatningskällor rekommenderas att ansluta i prioritetsordning för HDMI, komponent, S-Video, komposit för bättre bildkvalitet.* 

#### *Varning:*

*Som en säkerhetsåtgärd, koppla ifrån alla strömanslutningar till projektorn och anslutna enheter innan några anslutningar görs.* 

## <span id="page-11-0"></span>*Sett underifrån*

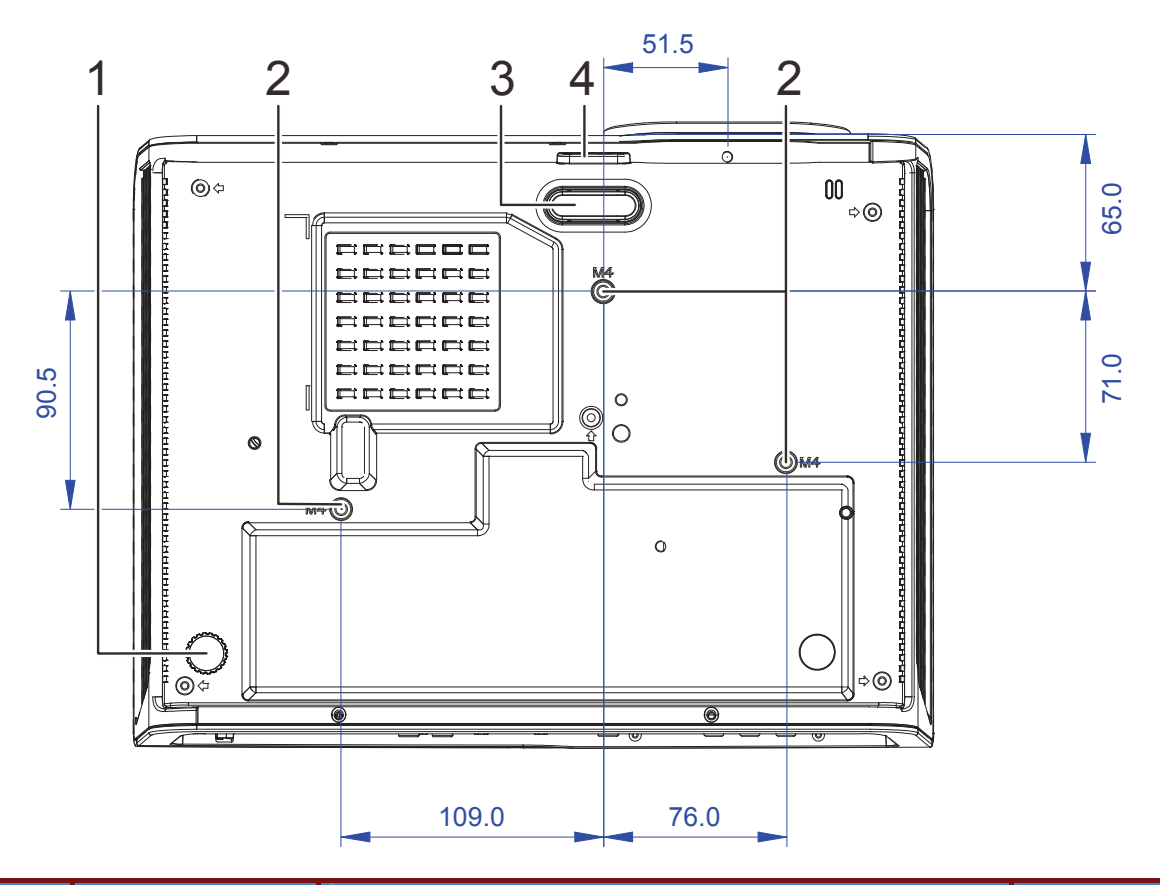

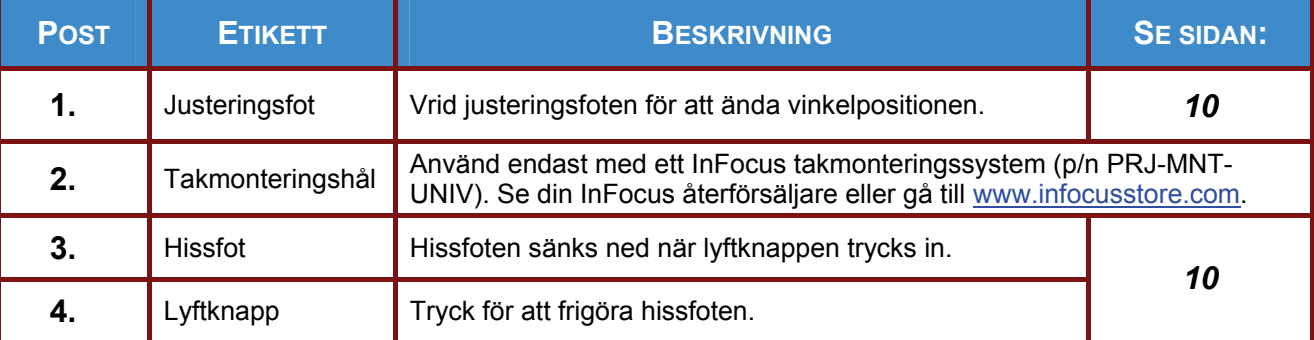

*Notera:*

*Vid installation, se till att du endast använder UL Listad takmontering.* 

*För takinstallationern använd godkänd monteringshårdvara och M4 skruvar med ett maximalt skruvdjup på 12 mm.* 

*Konstruktionen på takmonteringen måste vara av lämplig form och styrka. Takmonteringens lastkapacitet måste överskrida vikten på den installerade utrustningen och som extra skyddsåtgärd klara av att tåla tre gånger vikten på utrustningen under en period på 60 sekunder.* 

# <span id="page-12-0"></span>**Fjärrkontrollens delar**

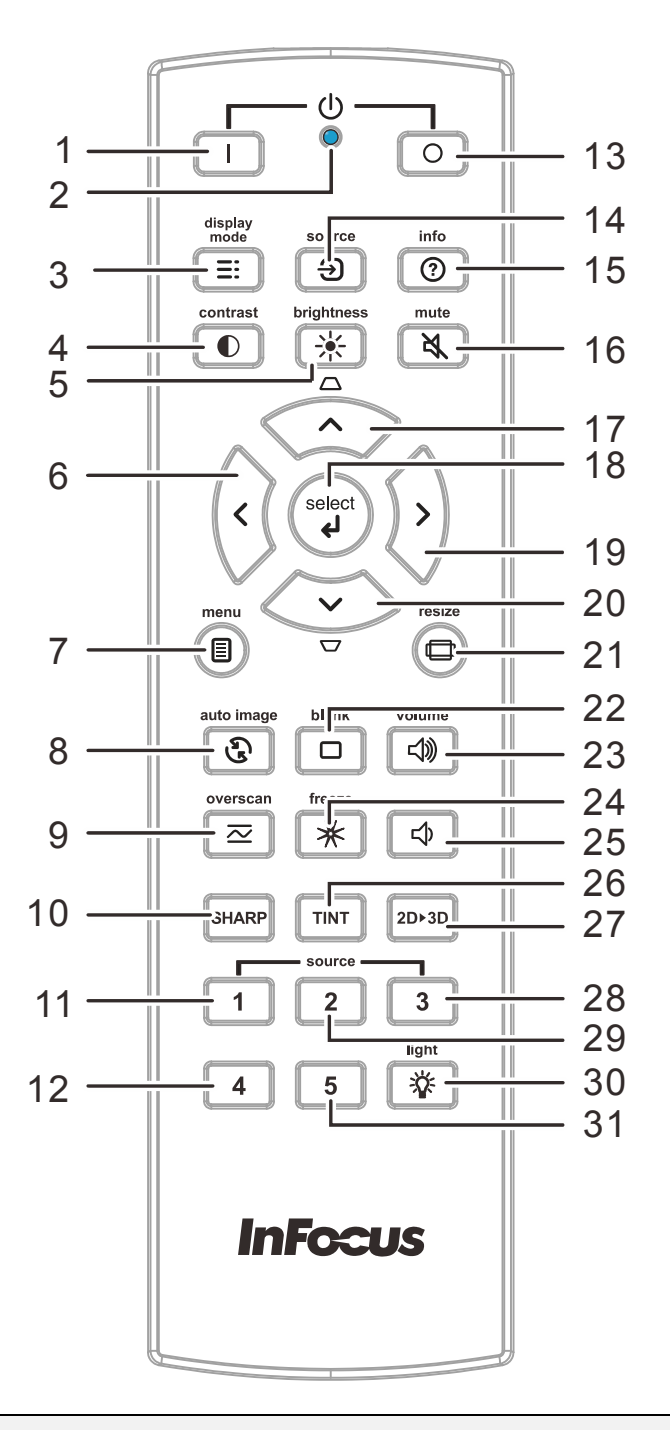

#### *Viktigt:*

*1. Undvik att använda projektorn med ljusa fluorescerande lampor påslagna. Vissa högfrekventa fluorescerande lampor kan störa fjärrkontrollens funktion.* 

*2. Kontrollera att det inte finns några hinder mellan fjärrkontrollen och projektorn. Om det finns hinder mellan fjärrkontrollen och projektorn kan du låta signalen studsa på vissa reflekterande ytor såsom projektorskärmen.* 

*3. Knapparna och tangenterna på projektorn har samma funktioner som motsvarande knappar på fjärrkontrollen. Denna bruksanvisning beskriver funktioneran baserat på fjärrkontrollen.* 

#### **Förord**

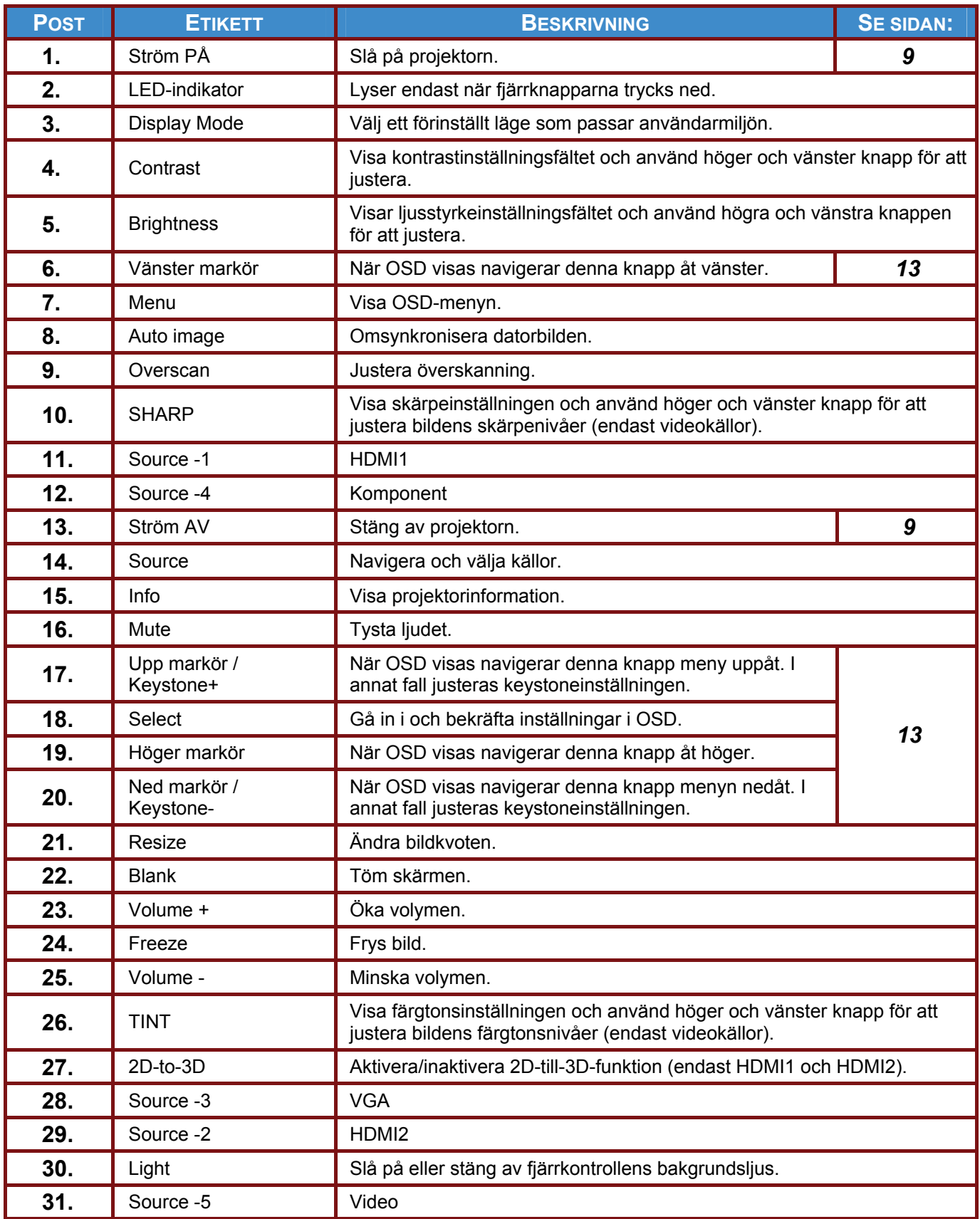

# *INSTÄLLNING OCH HANTERING*

# <span id="page-14-1"></span><span id="page-14-0"></span>**Isättning av fjärrkontrollens batterier**

1. Ta bort batterilocket genom att skjuta det i pilens riktning.

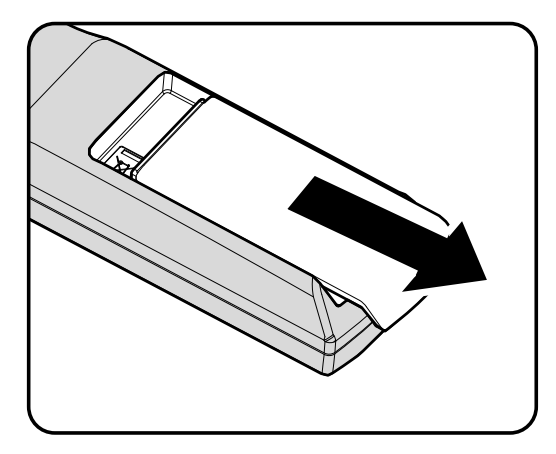

**2.** Sätt i batterierna (medföljer inte) såsom illustrationen visar.

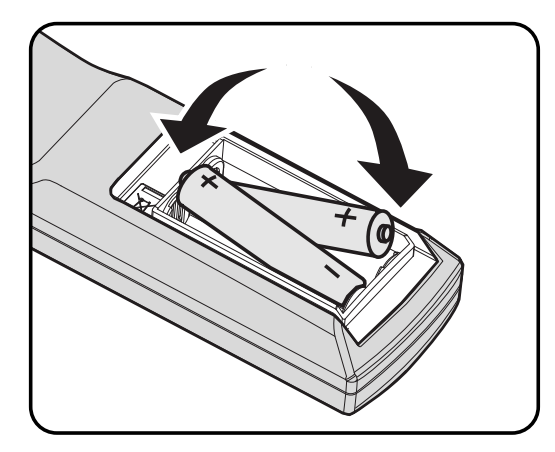

**3.** Sätt tillbaka locket.

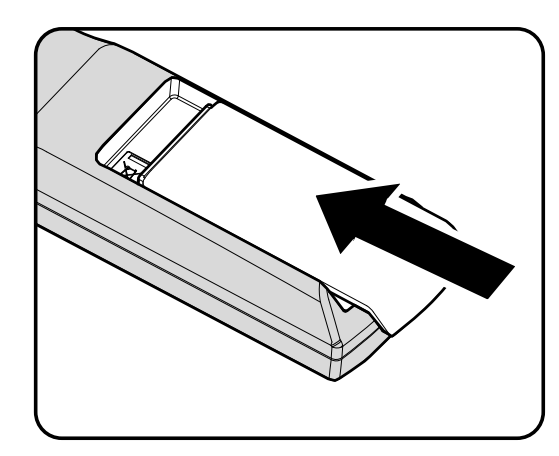

#### *Försiktighet:*

- *1. Använd endast AA batterier (Alkaliska batterier rekommenderas).*
- *2. Kassera använda batterier i enlighet med lokala bestämmelser.*
- *3. Ta bort batterierna när projektorn inte skall användas undcer en längre period.*

# <span id="page-15-0"></span>**Start och avstängning av projektorn**

- **1.** Anslut strömsladden till projektorn. Anslut den andra änden till ett vägguttag. **STRÖM**-lampan börjar lysa.
- **2.** Slå på de anslutna enheterna.
- 3. Se till att  $\bigcup$  **STRÖM** LED visar ett fast grönt sken. Tryck sedan på ström PÅ-knappen på projektorns knappsats eller på fjärrkontrollen  $\Box$ ).

Projektorns startbild visas och anslutna enheter hittas.

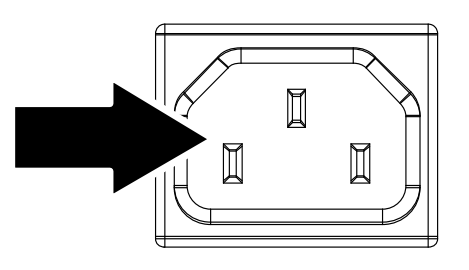

*InFecus* 

- Om fler än en inmatningsenhet är ansluten tryck på knappen **KÄLLA** för att använda ▲▼ **4.**  för att rulla bland enheterna.
	- VGA : Analog RGB
	- HDMI 1/2: HDMI (High Definition Multimedia Interface) -kompatibel
	- COMPONENT: DVD-ingång YCbCr/YpbPr eller HDTV-inmatning YPbPr
	- Video: Traditional Komposit
- **5.** För att stänga av projektorn, tryck på knappen POWER OFF (0) på projektorns knappsats eller på fjärrkontrollen. När STRÖM AV fönstret visas tryck på Ström AV knappen  $\circ$ ) igen.

Projektorn stängs av.

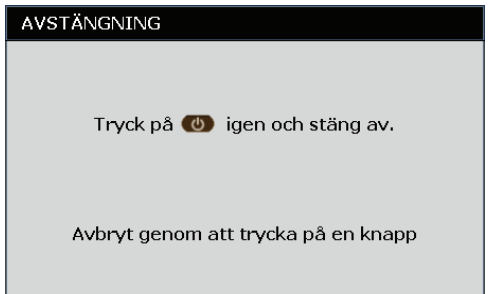

#### *Varning: Koppla inte ur strömsladden innan LAMP LED slutar blinka–indikerar att projektorn kylts ned.*

## <span id="page-16-0"></span> **Justering av projektornivån**

Tänk på följande när du installerar projektorn:

- *Projektorbordet eller ställningen bör vara i våg och stadigt.*
- *Placera projektorn så att den är i rät vinkel mot skärmen.*
- *Ta bort och kasta skumdistansen på bakre hissfoten innan projektorns vinkel justeras.*
- *Se till att kablarna är på en säker plats. Du kan snubbla över dem.*

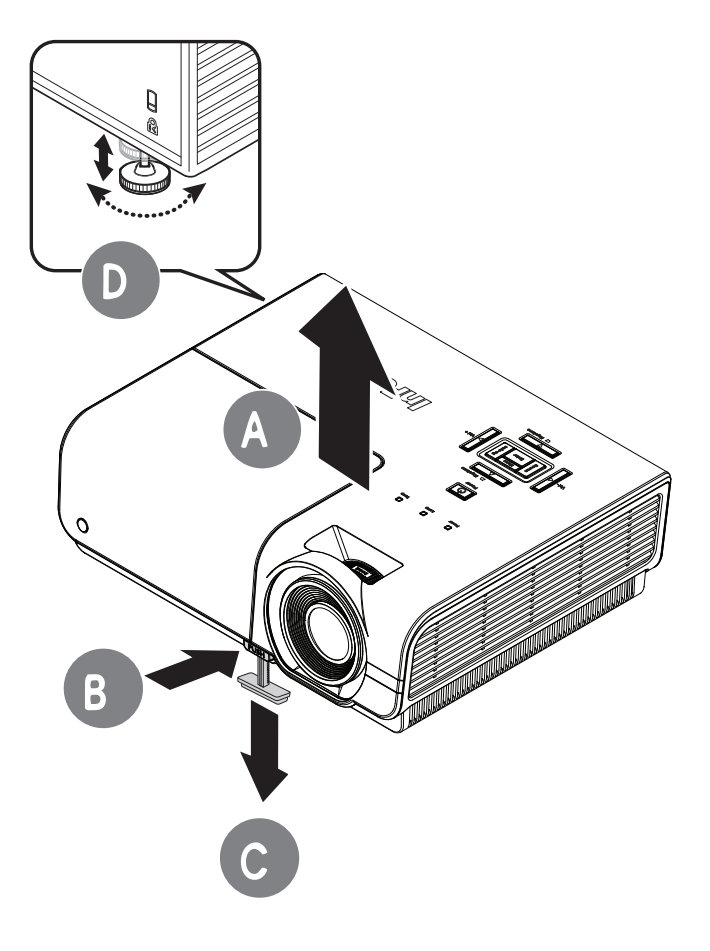

**1.** För att höja projektorn lyft projektorn **[A]** och tryck på lyftknappen **[B]**.

Hissfoten faller ned **[C]**.

- **2.** Om du vill sänka projektorns nivå trycker du på lyftknappen och trycker nedåt på projektorns ovansida.
- **3.** Om du vill justera bildens vinkel vrider du lyftfoten **[D]**åt höger eller åt vänster tills önskad vinkel har uppnåtts.

# <span id="page-17-0"></span>**Justering av zoomringen, Fokus och Keystone**

- **1.** Använd **Zoom** kontrollen (bara på projektorn) för att ändra den projicerade bildens och skärmens storlek **B** .
- **2.** Använd **Fokus** kontrollen (bara på projektorn) för att skärpa den projicerade bilden **A** .
- **3.** Använd **KEYSTONE** knapparna (på projektorn eller på fjärrkontrollen) för att korrigera bildens trapetsform (bredare överst eller nederst).

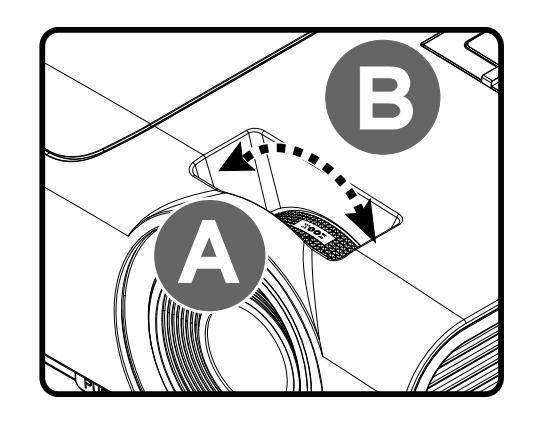

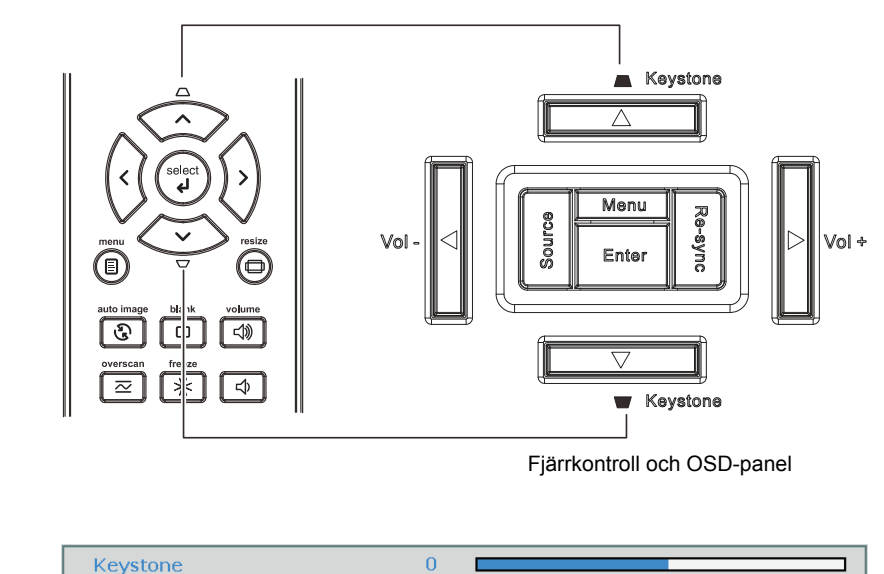

**4.** Keystonekontrollen visas på skärmen.

## <span id="page-18-0"></span>**Justera volymen**

**1.** Tryck på knapparna **Volym** (på projektorn eller på fjärrkontrollen).

> Volymkontrollen visas på skärmen.

> > Volym

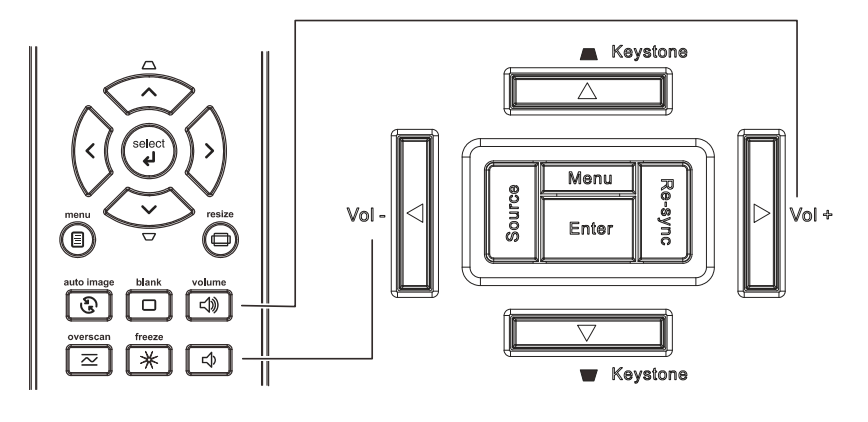

- **2.** Använd **Vol +/**  knapparna (på projektorn eller på fjärrkontrollen).
- **3.** Tryck på knappen **TYST** för att stänga av ljudet (denna funktion är endast tillgänglig på fjärrkontrollen).

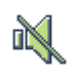

 $\overline{5}$ 

# *ON-SCREEN DISPLAY (OSD) MENYINSTÄLLNING*

## <span id="page-19-2"></span><span id="page-19-1"></span><span id="page-19-0"></span>**OSD menykontroller**

Projektorn har en OSD som låter dig göra bildjusteringar och ändra olika inställningar.

# *Navigera i OSD*

Du kan använda fjärrkontrollens pilknappar eller projektorns knappsats för att navigera och göra ändringar i OSD.

- 1. För att öppna OSD tryck på **MENY**knappen.
- 2. Det finns sex menyer. Tryck på markörknappen ◄► för att flytta genom menyerna.
- 3. Tryck på markörknappen ▲▼ för att flytta upp och ned i en meny.
- 4. Tryck på ◄► för att ändra inställningsvärden.
- 5. Tryck på **MENY** för att stänga OSD eller lämna en undermeny.

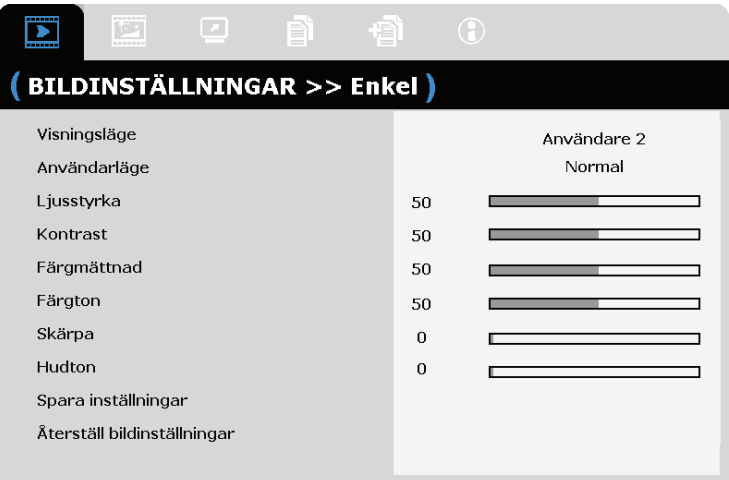

#### *Notera:*

*Inte alla poster i OSD är tillgängliga beroende på bildkällan. Exempelvis posten Detaljinställning dator i BILD>>grundmeny kan endast modifieras vid anslutning till en dator. Poster som inte är tillgängliga är inte åtkomliga och är gråa.* 

## <span id="page-20-0"></span>**Ställa in OSD-språk**

Ställ in OSD-språk efter önskemål innan du fortsätter.

1. Tryck på **MENU**-knappen. Tryck på markörknapparna ◄► för att navigera till menyn **INSTÄLLNINGAR>>Grundläggande**.

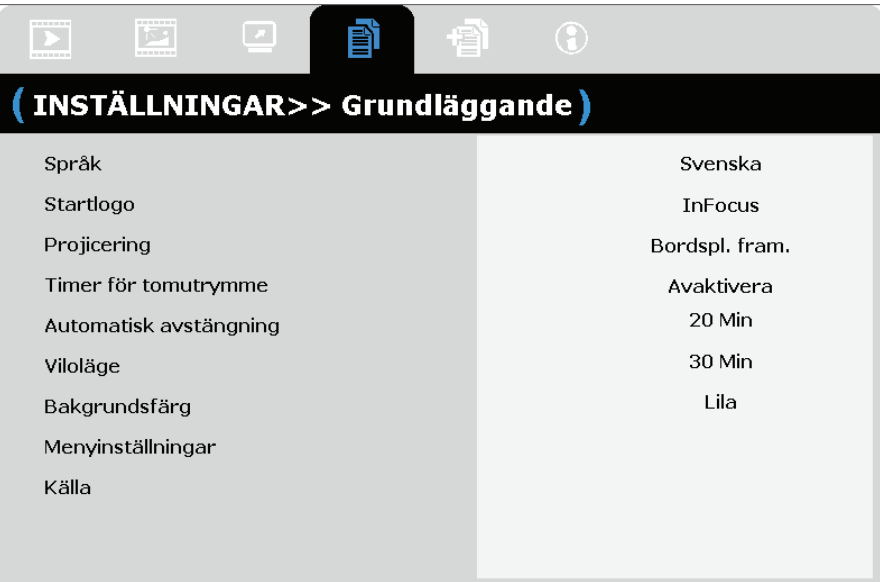

- 2. Tryck på markörknappen ▲▼ tills **Språk** är markerat.
- 3. Tryck på markörknappen ◄► tills det språk som du önskar är markerat.
- 4. Tryck på **MENU** knappen för att stänga OSD.

## <span id="page-21-0"></span>**OSD menyöversikt**

Använd följande illustration för att snabbt hitta en inställning eller avgöra området för en inställning.

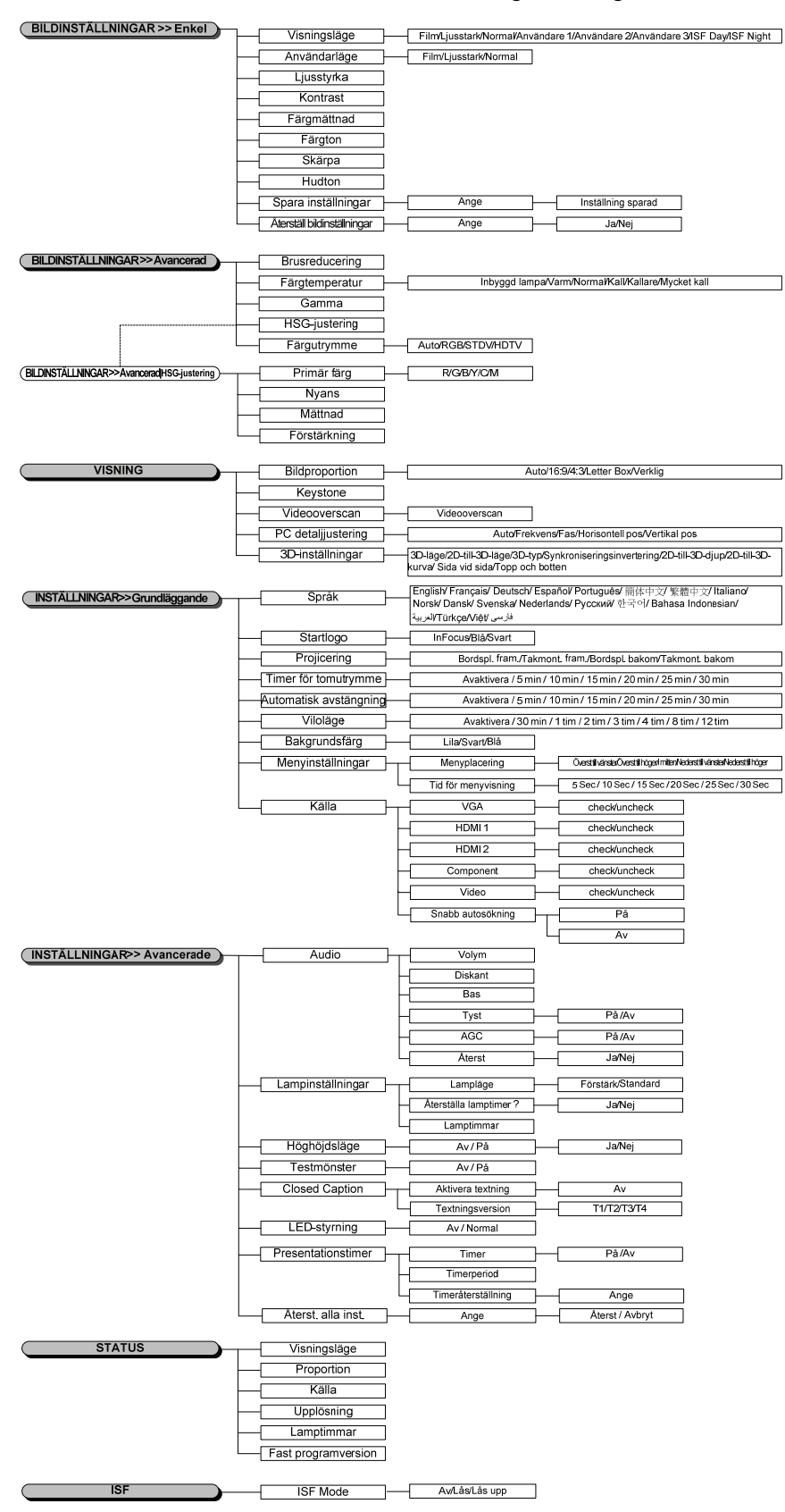

# <span id="page-22-0"></span>**BILDINSTÄLLNINGAR>>Enkel meny**

Tryck på **MENU**-knappen för att öppna **OSD**-menyn. Tryck på markörknapparna ◄► för att flytta till menyn **BILDINSTÄLLNINGAR>>Enkel**. Tryck på markörknapparna ▲▼ för att flytta upp och ned i menyn **BILDINSTÄLLNINGAR>>Enkel**. Tryck på ◄► för att ändra inställningsvärden.

#### *Obs:*

*Anpassning av inställningarna i menyn BILDINSTÄLLNINGAR>>Enkel är endast tillgänglig i lägena Användare 1/ 2/ 3.* 

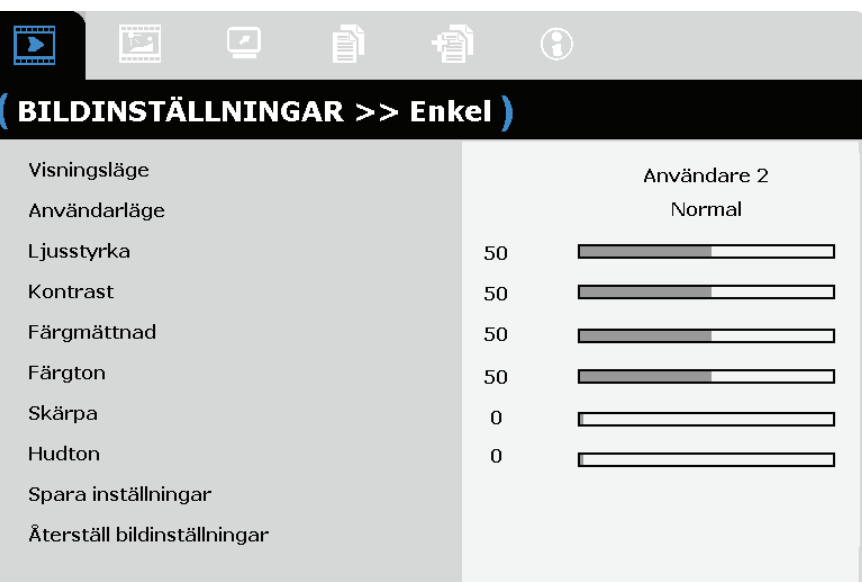

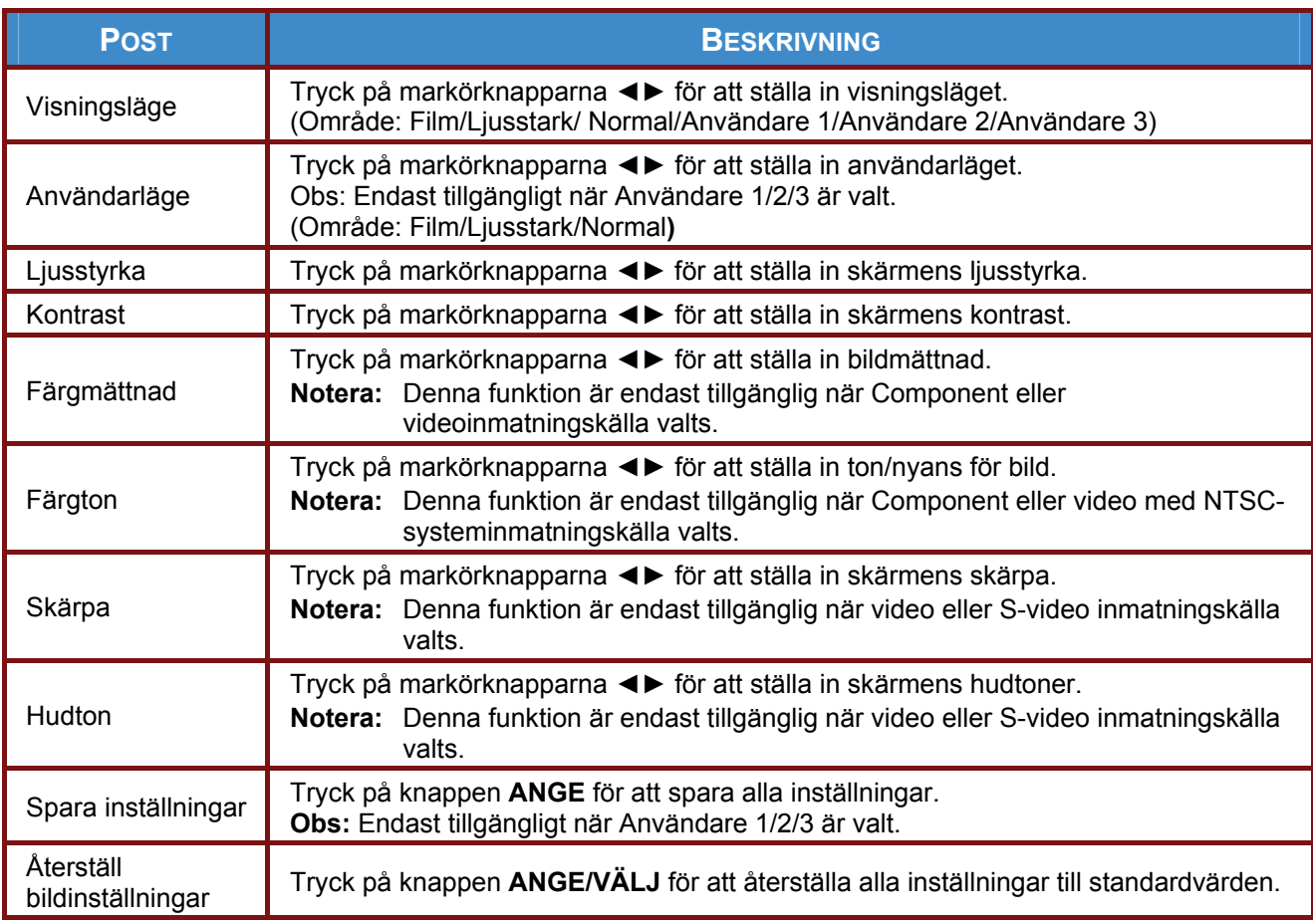

# <span id="page-23-0"></span>**BILDINSTÄLLNINGAR>>Avancerad meny**

Tryck på **MENY**-knappen för att öppna **OSD**-menyn. Tryck på markörknapparna ◄► för att flytta till menyn **BILDINSTÄLLNINGAR>>Avancerat**. Tryck på markörknapparna ▲▼ för att flytta upp och ned i menyn **BILDINSTÄLLNINGAR>>Avancerat**. Tryck på ◄► för att ändra inställningsvärden.

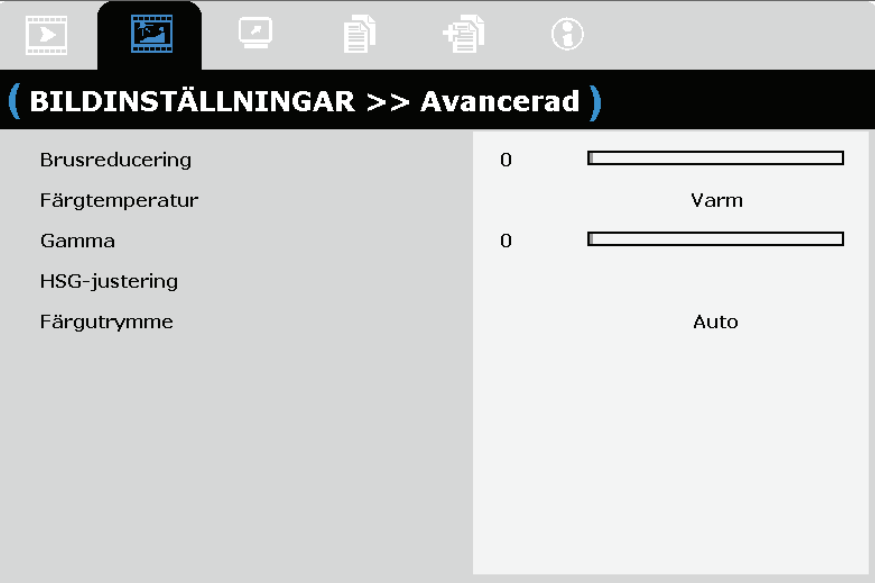

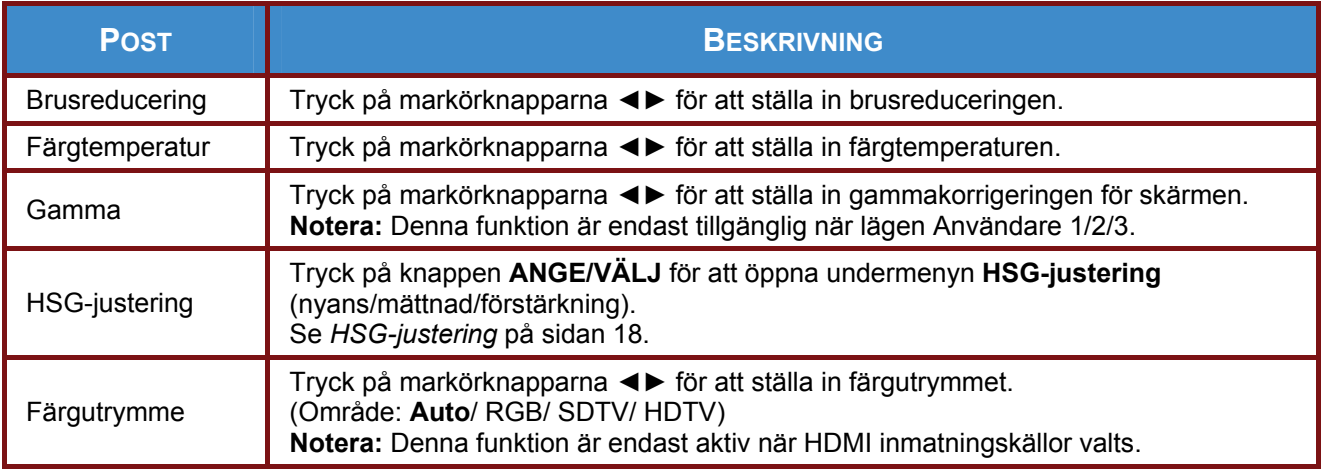

# **SP8600HD3D/IN8601 Bruksanvisning**

# <span id="page-24-0"></span>*HSG-justering*

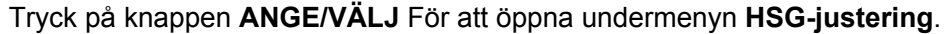

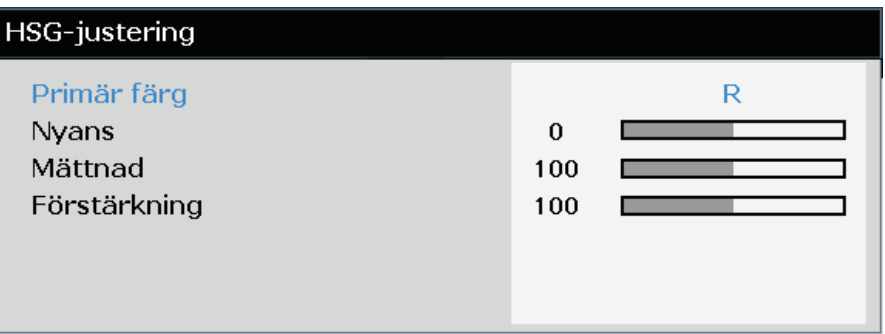

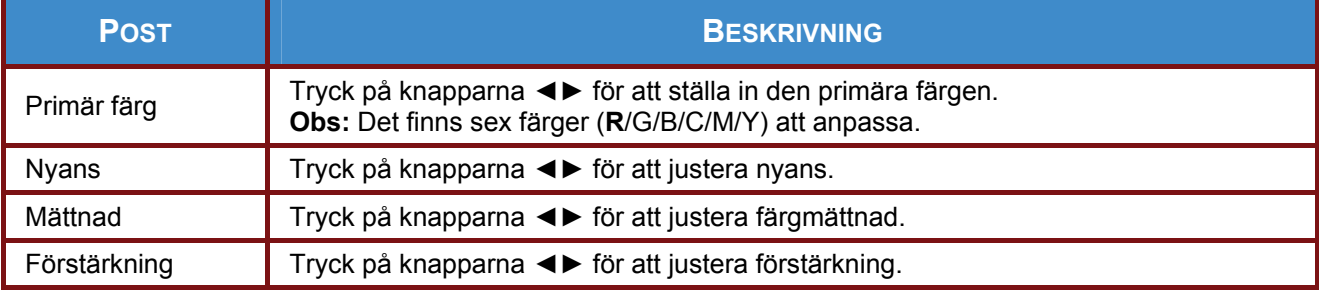

# <span id="page-25-0"></span>**Menyn VISNING**

Tryck på **MENU**-knappen för att öppna **OSD**-menyn. Tryck på markörknappen ◄► för att flytta till **VISNING**-menyn. Tryck på markörknappen ◄► för att flytta upp och ned i **VISNING**-menyn: Tryck på ◄► för att ändra inställningsvärden.

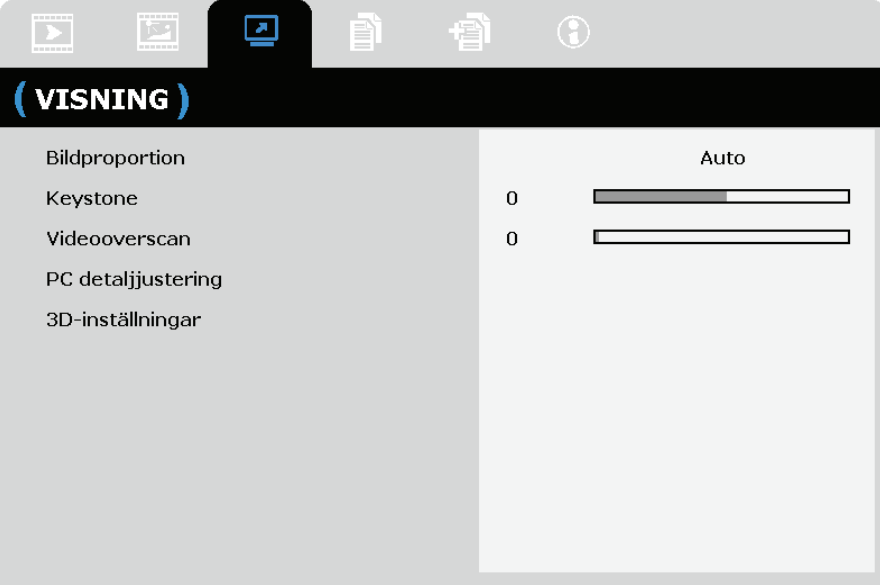

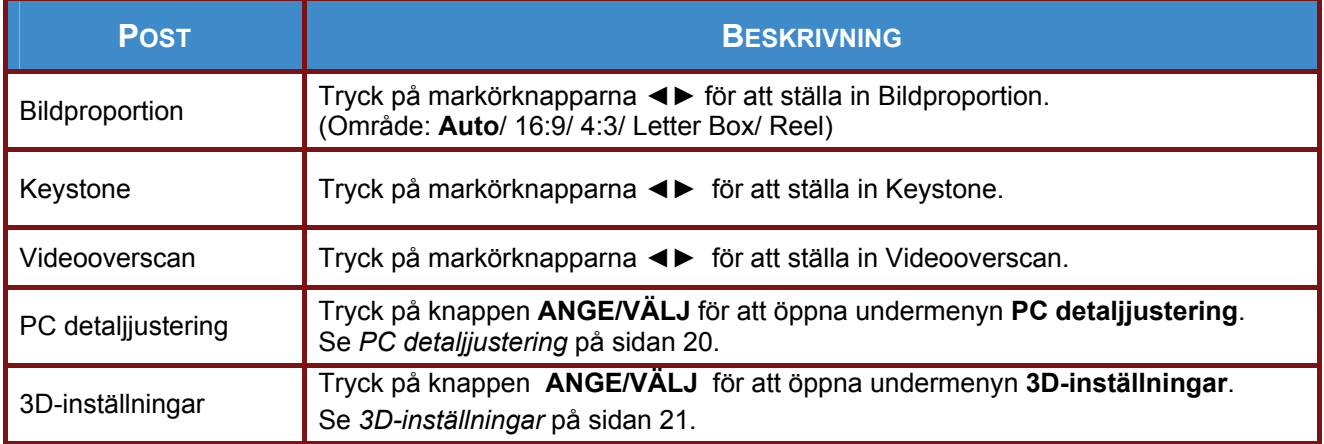

# <span id="page-26-0"></span>*PC detaljjustering*

Tryck på knappen **ANGE/VÄLJ** för att öppna undermenyn **PC detaljjustering**.

#### *Notera:*

*Anpassning av inställningarna i menyn PC detaljjustering är endast tillgänglig när inmatningskälla dator (analog RGB) valts.* 

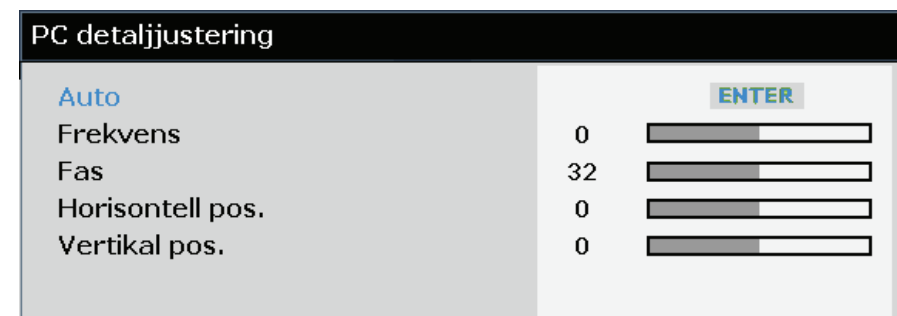

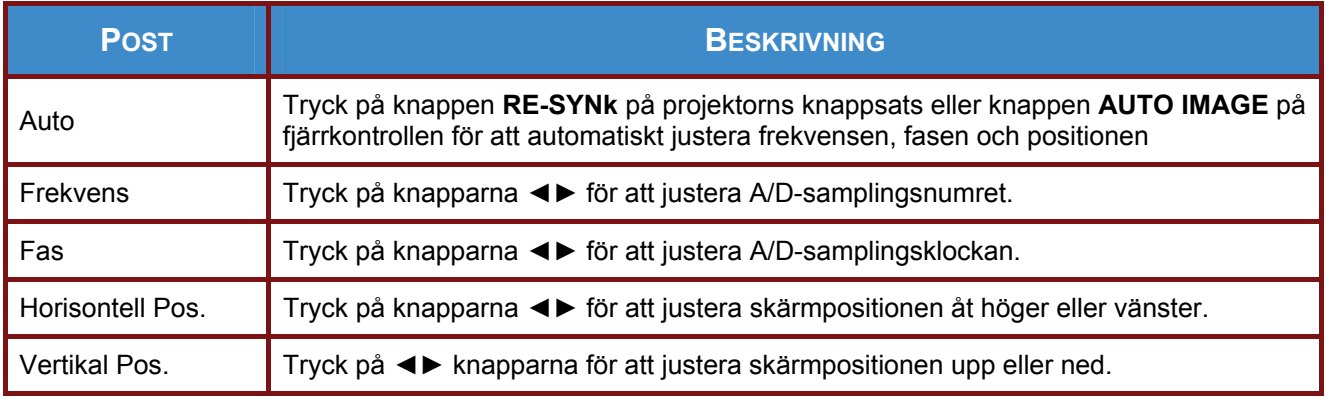

# <span id="page-27-0"></span>*3D-inställningar*

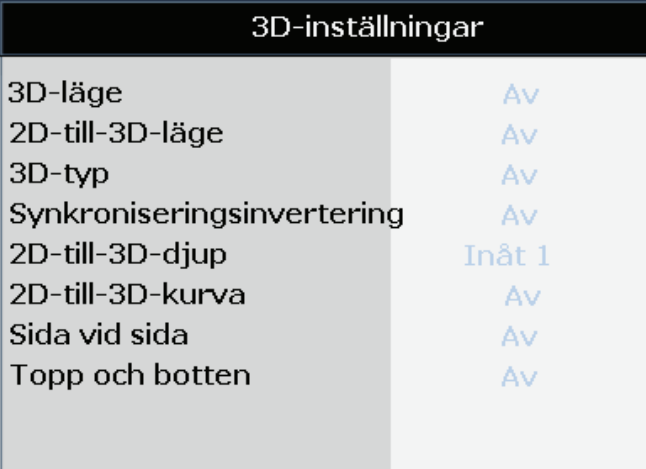

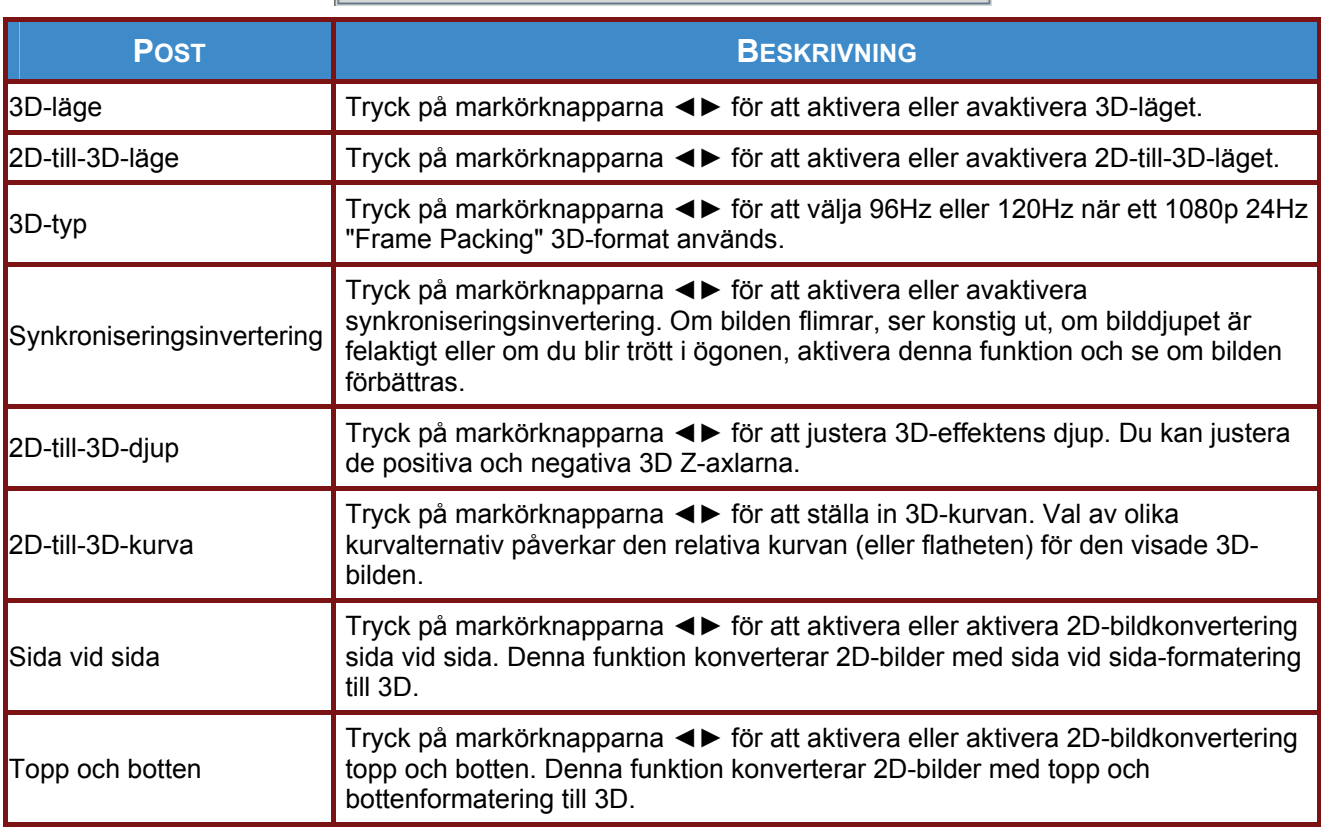

#### *Obs:*

*1. Som standard, om ingen 3D-kompatibel källa detekteras, är 3D-undermenyposterna inte tillgängliga.* 

*2. Utöver projektorn behöver du ett par 3D-slutarglasögon, 3D-innehåll och en 3D-kompatibel källa (och sändare). Kontrollera att de glasögon du väljer stämmer överens med det synkroniseringsläge som du tänker använda.* 

*3. Olika typer av glasögon (DLP Link- och IR-slutarglasögon) har sin egen konfigurationsprocess. Följ tillverkarens dokumentation för att ställa in glasögonen på rätt sätt.* 

# <span id="page-28-0"></span> **INSTÄLLNINGAR>>Grundläggande**

Tryck på **MENU**-knappen för att öppna **OSD**-menyn. Tryck på markörknapparna ◄► för att flytta till menyn **INSTÄLLNINGAR>> Grundläggande**. Tryck på markörknappen ▲▼ för att flytta upp och ned i menyn **INSTÄLLNING>> Grundläggande**. Tryck på ◄► för att ändra inställningsvärden.

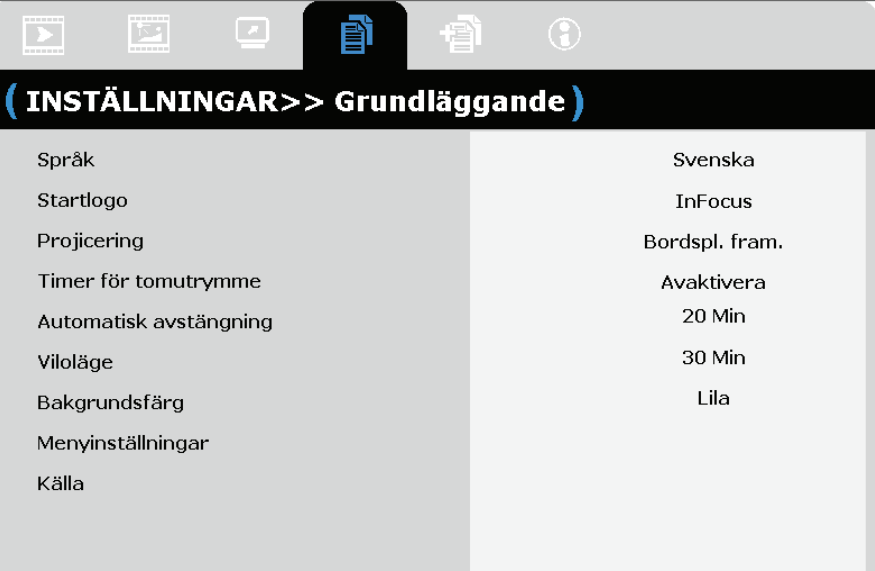

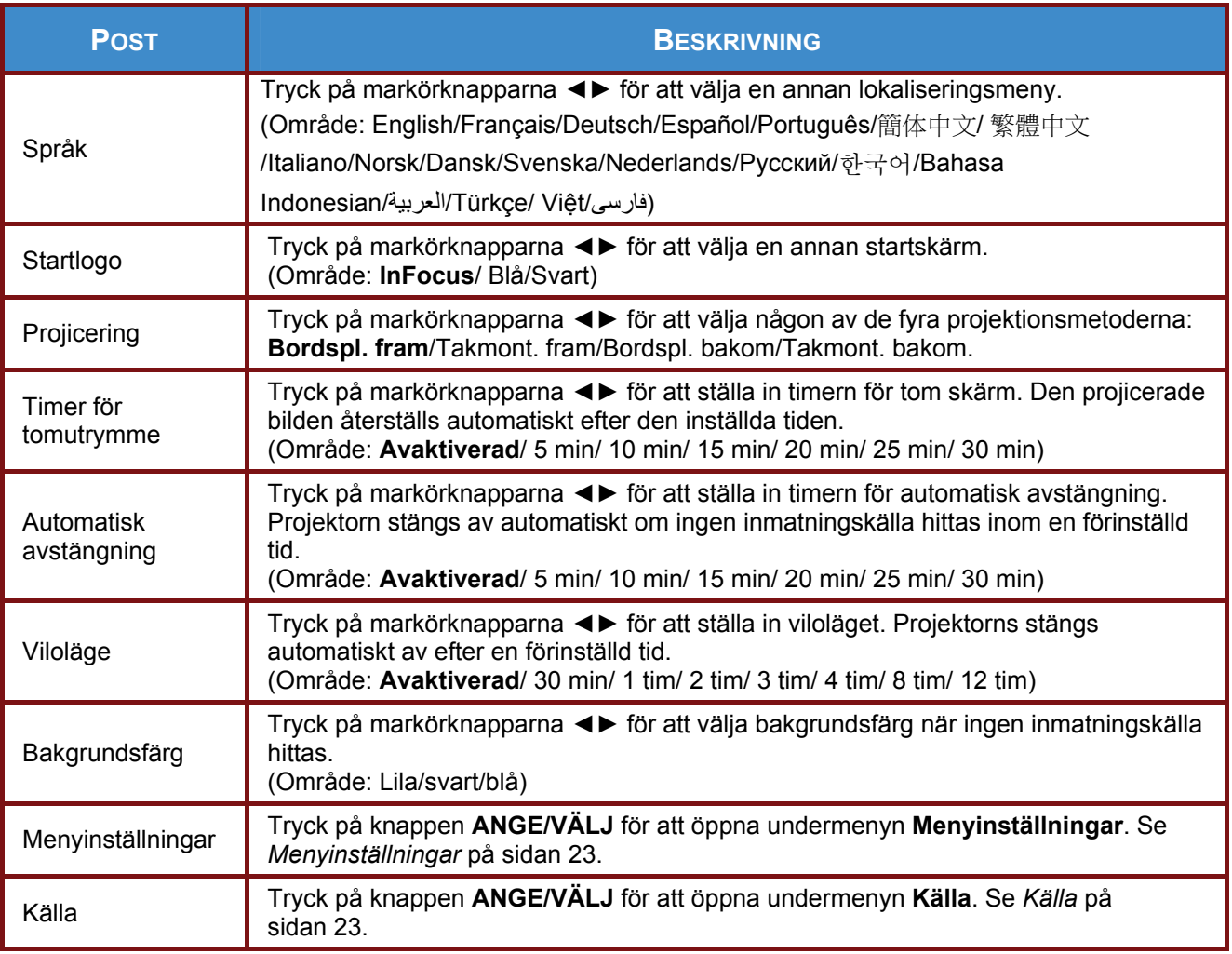

# <span id="page-29-0"></span>*Menyinställningar*

Tryck på knappen **ANGE/VÄLJ** för att öppna undermenyn **Menyinställningar**.

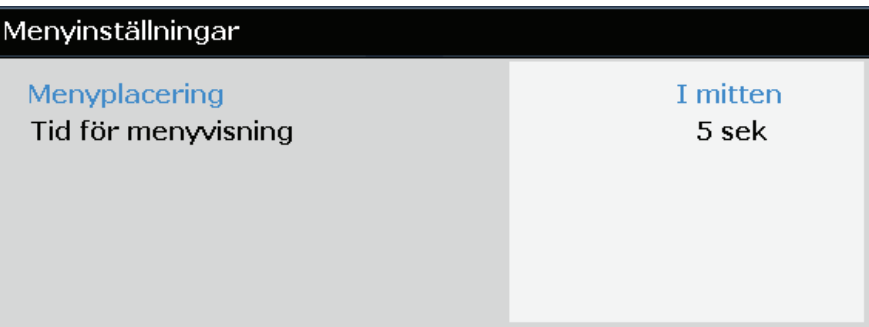

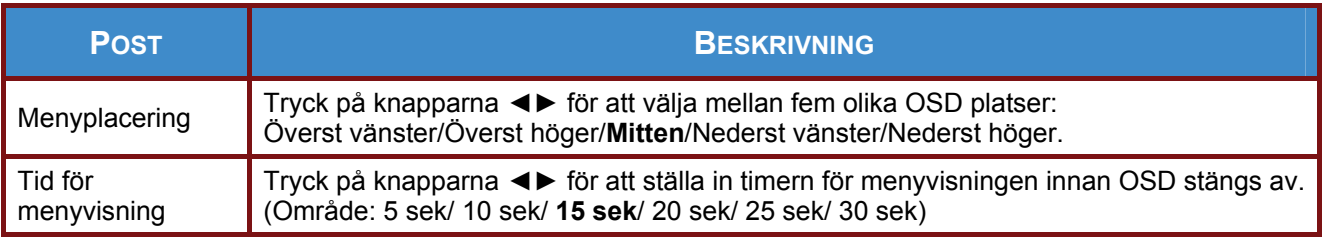

# <span id="page-29-1"></span>*Källa*

Tryck på knappen **ANGE/VÄLJ** för att öppna undermenyn **Källa**.

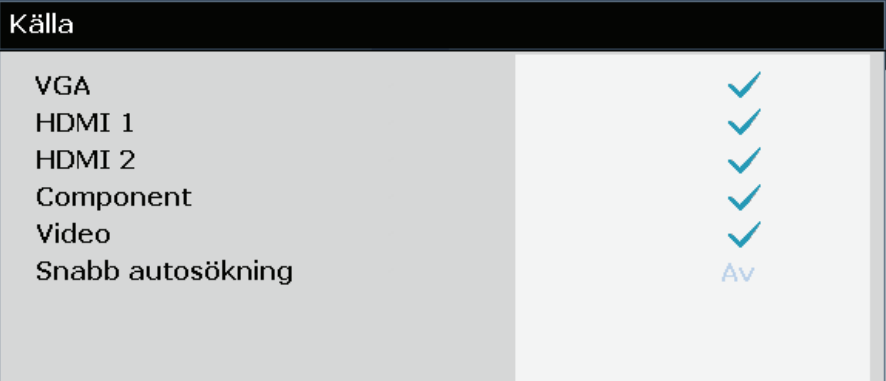

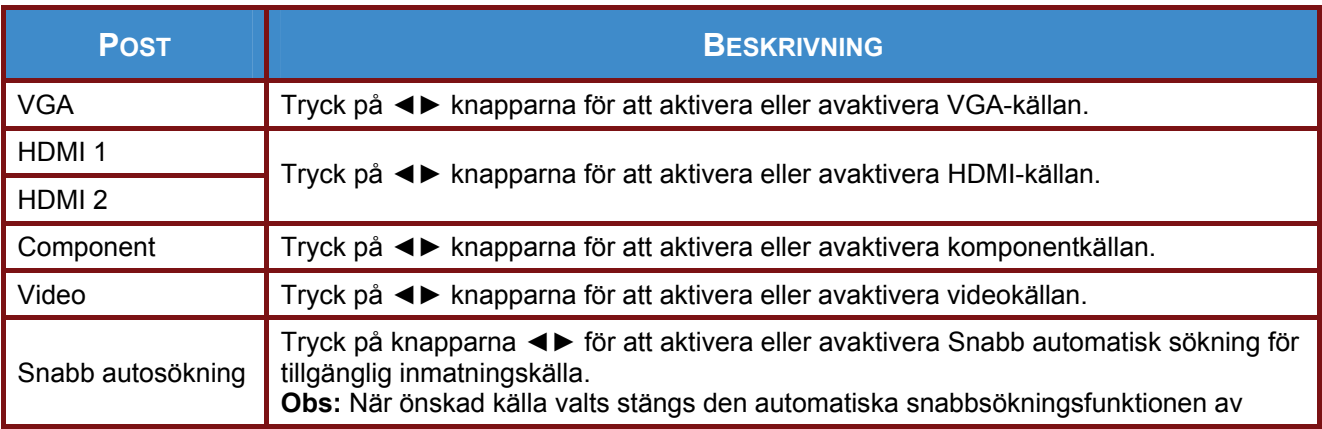

# <span id="page-30-0"></span>**INSTÄLLNINGAR>>Avancerad meny**

Tryck på **MENU**-knappen för att öppna **OSD**-menyn. Tryck på markörknapparna ◄► för att flytta till menyn **INSTÄLLNINGAR>>Avancerad**. Tryck på markörknappärna ▲▼ för att flytta upp och ned i menyn **INSTÄLLNINGAR >>Avancerad**.

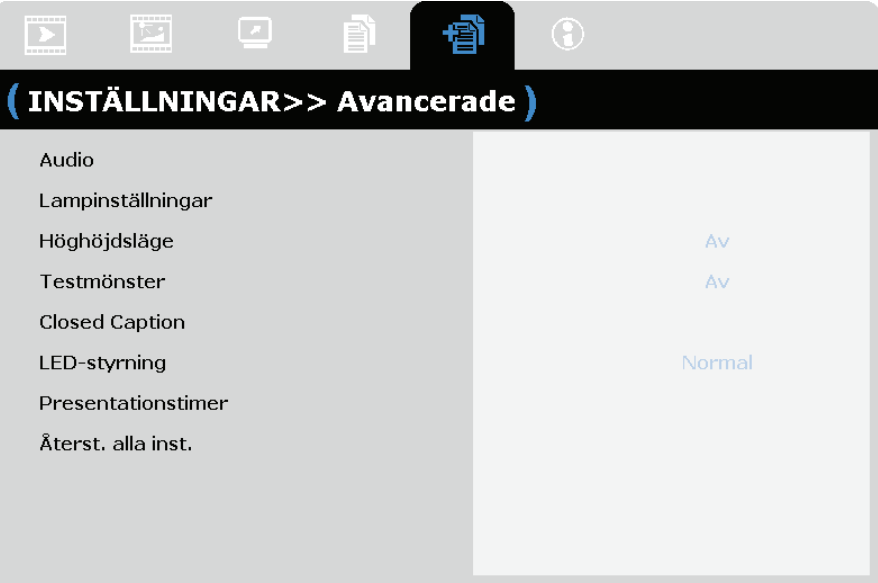

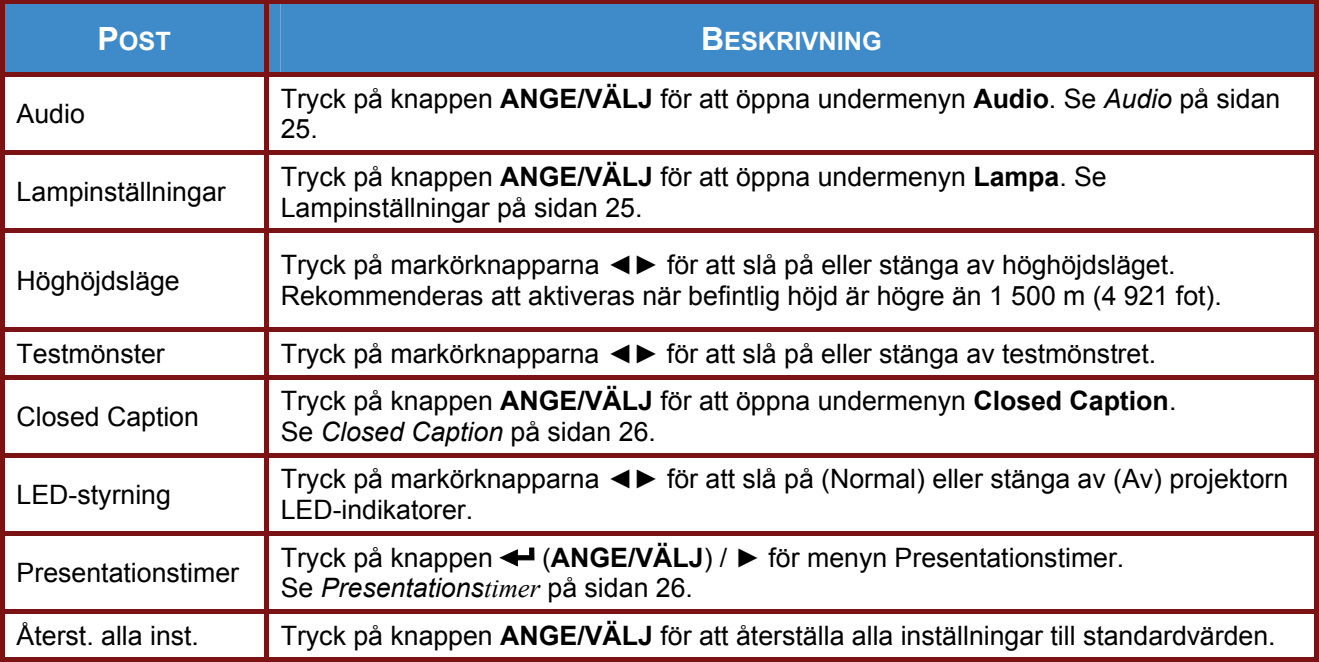

# <span id="page-31-0"></span>*Audio*

Tryck på knappen **ANGE/VÄLJ** för att öppna undermenyn **Audio**.

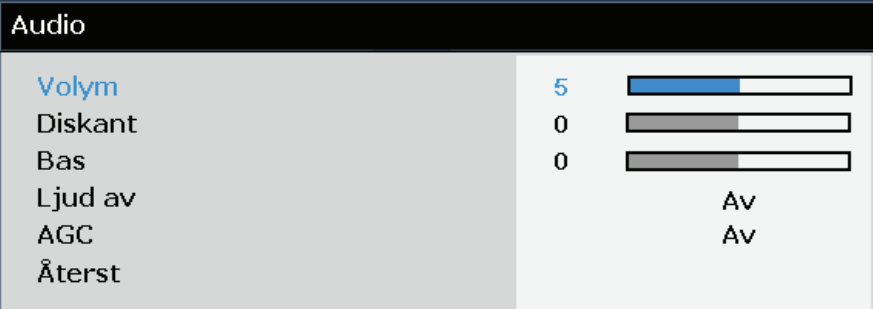

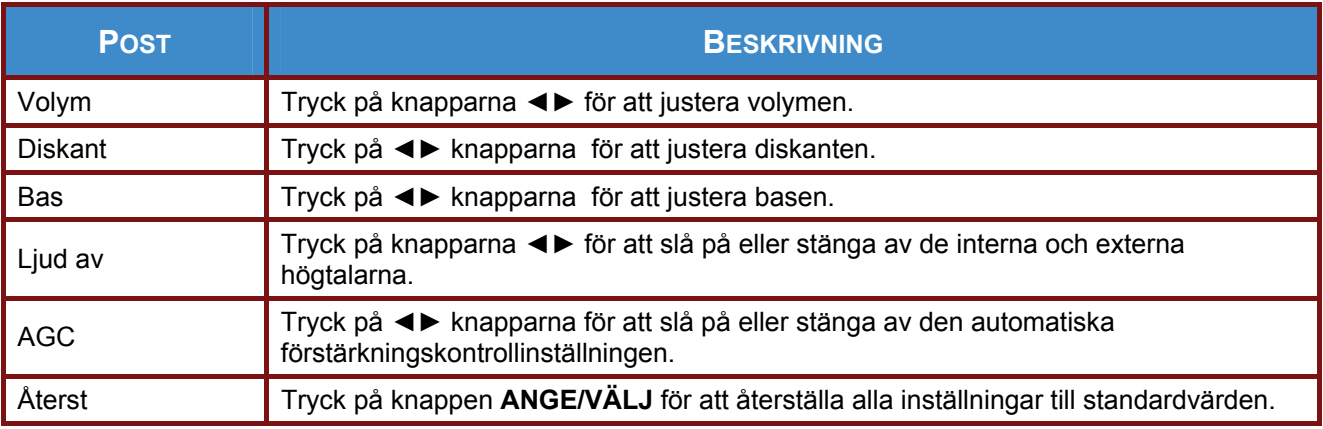

# <span id="page-31-1"></span>*Lampinställningar*

Tryck på knappen **ANGE/VÄLJ** för att öppna undermenyn **Lampinställningar**.

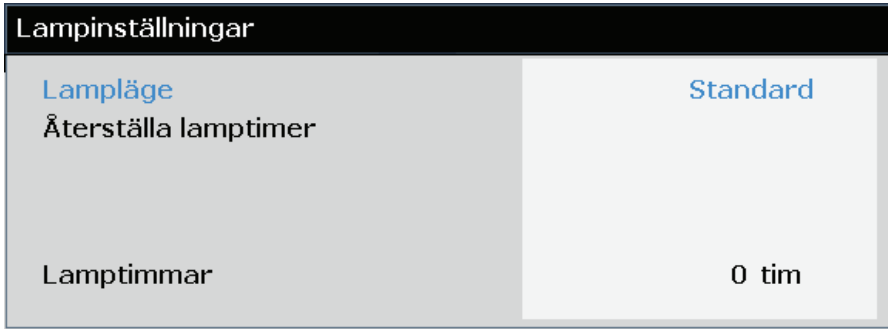

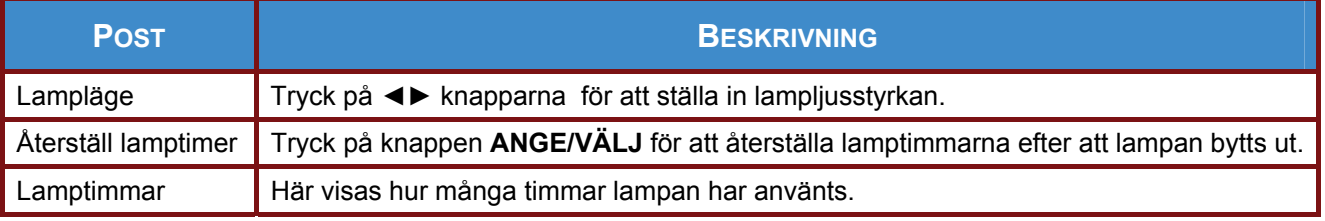

# <span id="page-32-0"></span>*Closed Caption*

Tryck på knappen **ANGE/VÄLJ** för att öppna undermenyn **Closed Caption**.

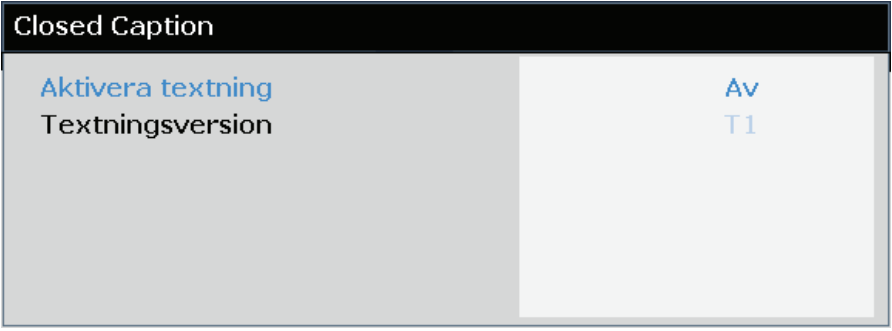

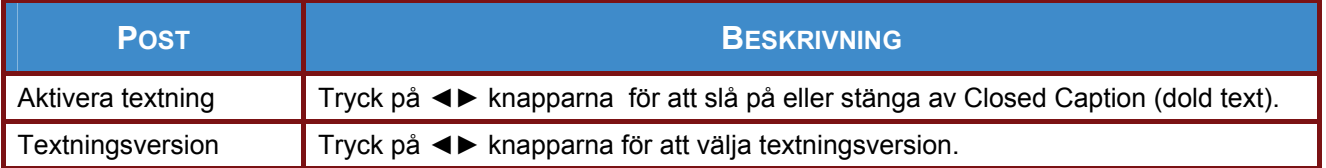

# <span id="page-32-2"></span><span id="page-32-1"></span>*Presentationstimer*

Presentationstimern kan visa återstående presentationstid på skärmen. På så sätt kan du hantera tiden på ett bättre sätt när du håller en presentation.

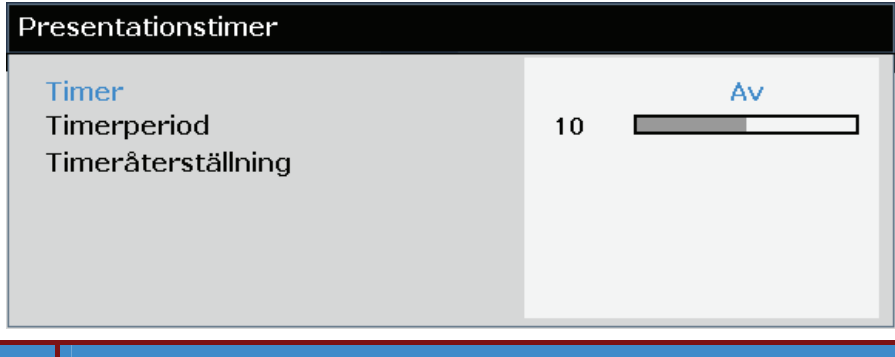

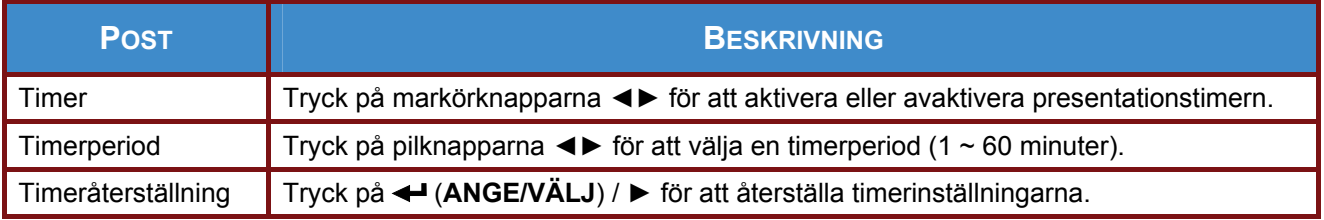

## <span id="page-33-0"></span>**STATUS-meny**

Tryck på **MENU**-knappen för att öppna **OSD**-menyn. Tryck på markörknapparna ◄► för att flytta till menyn **STATUS**.

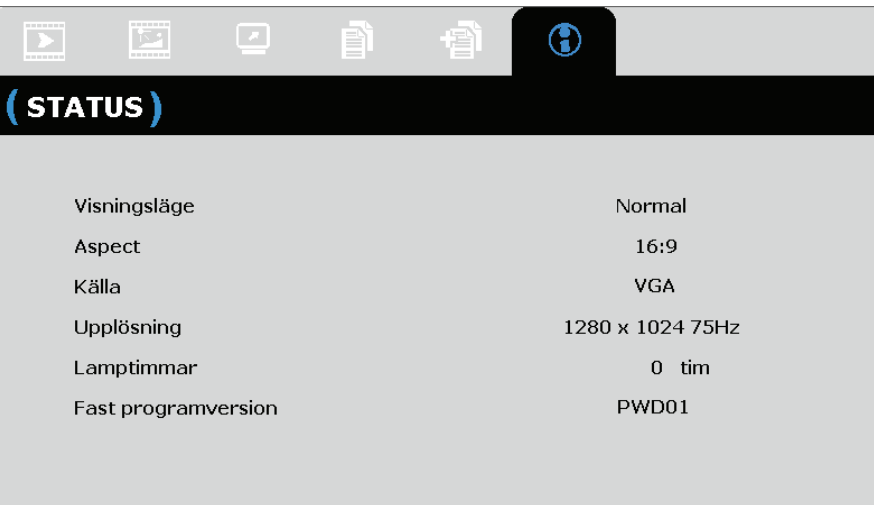

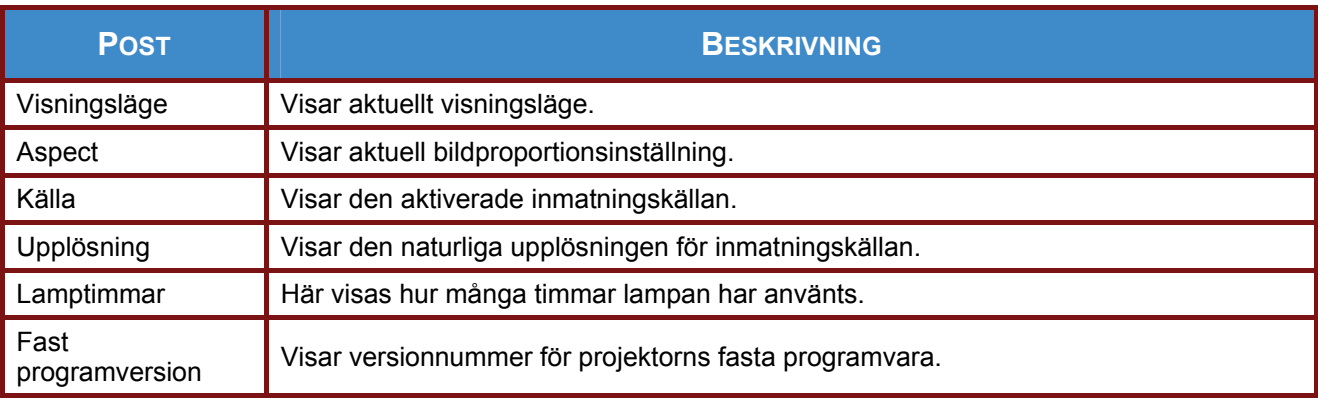

*Notera:* 

*Statusen som visas i denna meny visas endast och kan inte redigeras.* 

# *UNDERHÅLL OCH SÄKERHET*

## <span id="page-34-1"></span><span id="page-34-0"></span>**Byta projektorlampa**

Projektionslampan ska bytas när den har brunnit ut. Använd alltid den InFocus lampmodul som utformats för projektorn. Du kan beställa nya lampor från www.infocusstore.com (endast angivna områden) eller hos närmsta återförsäljare eller fackhandlare. Bara äkta InFocus-lampor testas för användning i denna projektor. Risk för elektriska stötar och brand vid användning av lampor som inte är godkända av InFocus och kan göra garantin ogiltig. InFocus ansvarar inte för andra lampors prestanda, säkerhet eller certifiering.

#### *Varning:*

*• Projektorn använder en kvicksilverlampa med högt tryck. Lampan kan sluta fungera i förtid eller spricka med ett poppande ljud om den skakas, skrapas eller hanteras när den är varm. Risken för lampfel eller spricka ökar också med lampans ålder, ersätt lampan när du ser meddelandet "Byt lampa".* 

*• För att undvika brännskador måste du låta projektorn svalna i minst 60 minuter innan du byter lampa.* 

*• Vidrör inte eller blockera projektorns objektiv med något föremål eftersom det kan skada projektorns objektiv. Repor, spår eller andra objektivskador täcks inte av produktgarantin.* 

*• Koppla ur nätsladden innan du byter lampan.* 

*• Tappa inte lampmodulen. Glaset kan splittras och orsaka skada.* 

*• Rör inte vid lampmodulens glasyta. Fingeravtryck kan minska projektorns skärpa och orsaka att glaset sprickor.* 

*• Iaktta största försiktighet när du tar bort lamp modulen. Om lampan mot förmodan skulle spricka kan det bli många små glasbitar. Lampmodulen är utformad för att fånga upp de flesta av dessa glasbitar, men var försiktig när du tar ut den.* 

*• Innan du byter en sprucken lampa ska lampfacket rengöras och rengöringsmaterialen slängas. Tvätta händerna efter lampbytet.* 

*• Använd skyddsglasögon vid byte av lampa på en takmonterad projektor. Hg – lampan innehåller kvicksilver. Följ gällande lokala bestämmelser för hantering av kvicksilver. Se [www.lamprecycle.org](http://www.lamprecycle.org/).*

*• Se till att stänga av och koppla ifrån projektorn minst 60 minuter innan lampan bytes. Gör du inte det löper du risk för att få allvarlig brännskada.*

**1.** Bänd ut skruvtäckningen.

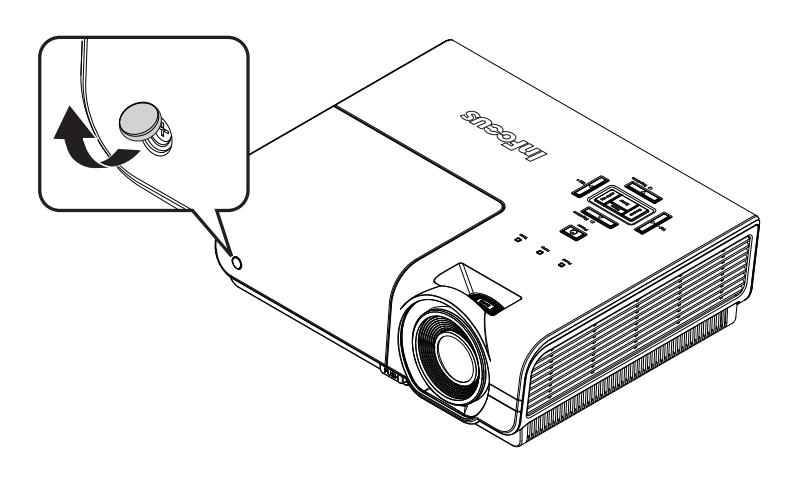

**2.** Ta bort den enda skruven på lampskyddet med hjälp av en liten stjärnskruvmejsel.

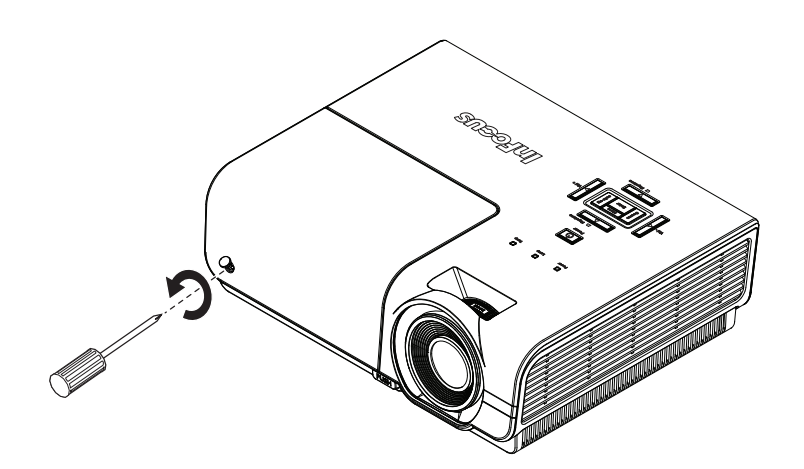

**3.** Ta bort lampfackets lock.

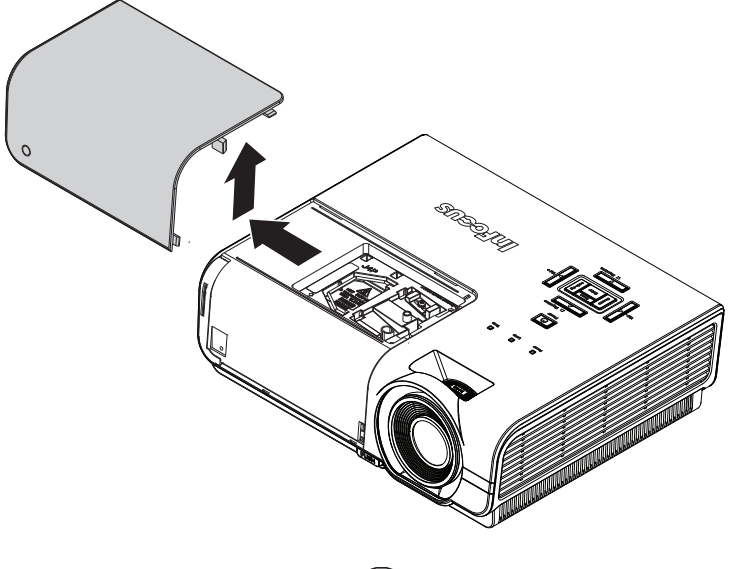

**4.** Ta bort de tre skruvarna från lampmodulen med hjälp av en liten stjärnskruvmejsel.

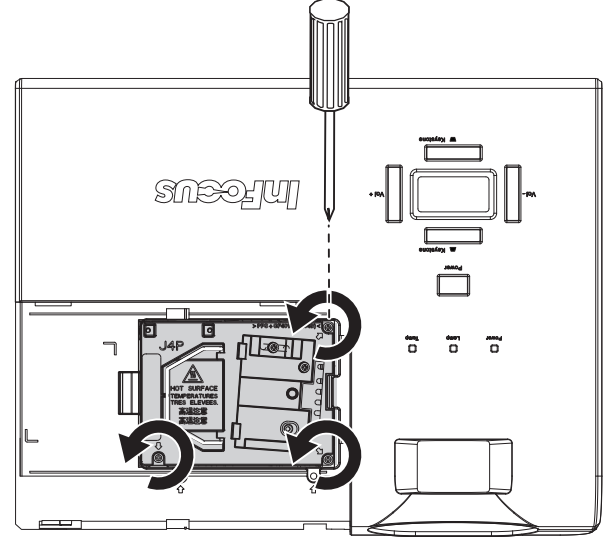

**5.** Lyft upp modulhandtaget .

#### **SP8600HD3D/IN8601 Bruksanvisning**

**6.** Dra ordentligt i modulhandtaget för att ta bort lampmodulen.

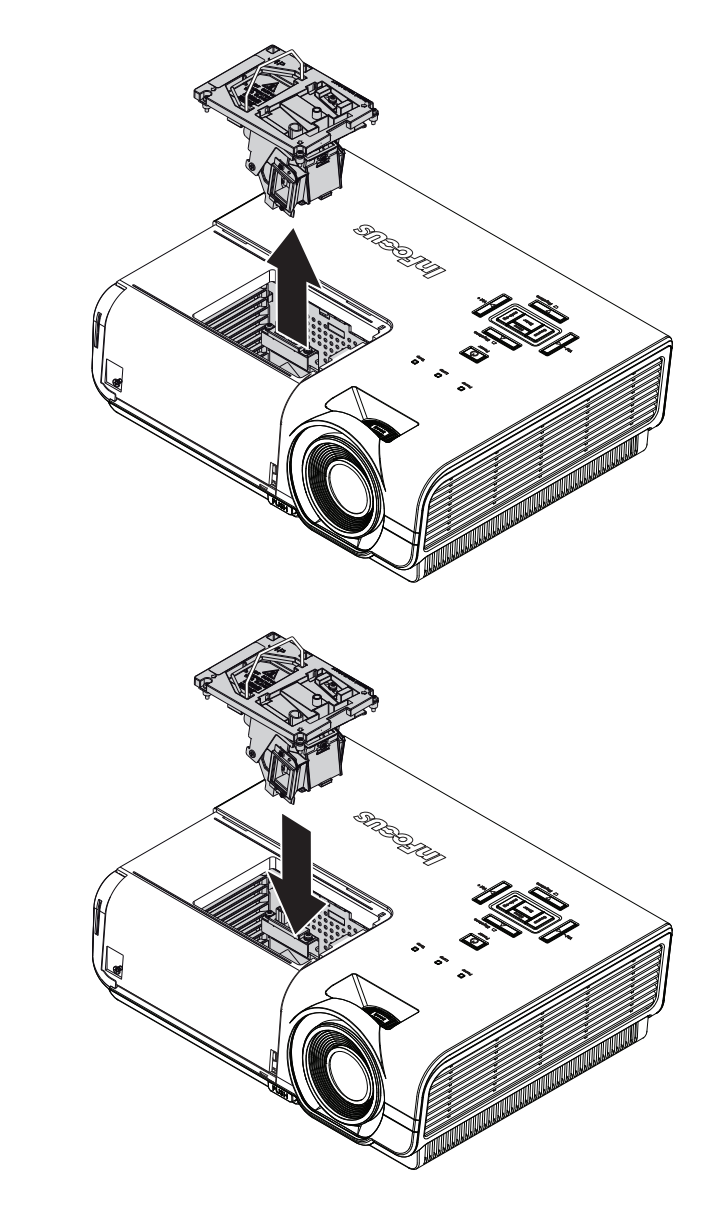

**7.** Gör steg 1 till 6 i omvänd<br>**7.** ordning för att installera den nya lampmodulen. Under installationen, rikta in lampmodulen mot kontakten och se till att den sitter i plan för att undvika skador.

> Notera: Lampan måste sitta fast på plats och lampkontakter måste anslutas ordentligt innan skruvarna dras åt.

**8.** Slå på projektorn och återställ lampan efter att lampmodulen bytts ut.

Lampåterställning:

- a) Tryck på knappen Meny och välj menyn **INSTÄLLNINGAR**>>**Avancerad**.
- b) Markera "**Lampa**" och tryck på knappen Ange/Välj för att öppna undermenyn Lampa.
- c) Välj "**Återställ lamptimer**" och tryck på Ange/Välj.
- d) Markera "Återställ (som visas i blått) och tryck på Ange/Välj för att nollställa lampräknaren.

## <span id="page-37-0"></span>**Rengöra projektorn**

För att säkerställa felfri drift måste projektorn rengöras regelbundet från damm och smuts.

#### *Varning:*

*1. Se till att stänga av projektorn och dra ur strömsladden minst 60 minuter innan rengöring. Gör du inte det löper du risk för att få allvarlig brännskada.* 

*2. Använd endast en fuktig duk för rengöringen. Var noga med att inget vatten tränger in genom projektorns ventilationsöppningar.* 

*3. Om lite vatten hamnar inuti projektorn vid rengöring ska du låta den stå urkopplad i ett rum med god luftcirkulation i flera timmar innan du använder den.* 

*4. Om mycket vatten kommer in i projektorn under rengöringen ska du låta projektorn bli servad.* 

## <span id="page-37-1"></span>*Rengöra objektivet*

Du kan köpa rengöringsmedel för optiklinser från de flesta kamerabutiker. Se följande för att rengöra projektorväskan.

- 1. Använd lite optisk objektivrengöring fpå en ren mjuk trasa. (Påför inte rengöringsmedlet direkt på objektivet.)
- 2. Torka linsen lätt med cirkelrörelser.

#### *Försiktighet:*

*1. Använd inte slipande rengöringsmedel eller lösningsmedel.* 

*2. Vara noga med att inget rengöringsmedel hamnar på projektorväskan eftersom det kan missfärga och bleka.* 

## <span id="page-37-2"></span>*Rengöra väskan*

Se följande för att rengöra projektorväskan.

- 1. Torka bort damm med en ren och fuktig duk.
- 2. Fukta trasan med varmt vatter och milt rengöringsmedel och torka sedan av väskan.
- 3. Skölj bort allt tvättmedel från duken och torka projektorn en gång till.

#### *Varning:*

*Använd inte alkoholbaserade rengöringsmedel med slipverkan eftersom vätskan kan missfärgas eller blekas.* 

# *FELSÖKNING*

## <span id="page-38-1"></span><span id="page-38-0"></span>**Vanliga problem och lösningar**

Dessa riktlinjer ger tips för handhavande av problem som kan uppstå när projektorn används. Om problemet kvarstår, kontakta din återförsäljare för hjälp.

Ofta efter att lång tid spenderats på felsökning kan felet spåras till något så enkelt som en lös anslutning. Kontrollera följande innan du fortsätter med de problemspecifika lösningarna.

- *Använd en annan elektrisk enhet för att bekräfta att det elektriska uttaget fungerar.*
- *Se till att projektorn är påslagen.*
- *Se till att alla anslutningar är säkert fastsatta..*
- *Se till att anslutna enheter är påslagna*
- *Se till att en ansluten dator inte är i standby-läge.*
- *Se till att en ansluten bärbar datorn är konfigurerad för en extern skärm. (Detta görs vanligen genom att trycka på en Fn-knapp på den bärbara datorn. Se tillverkarens dokumentation till din dator för mer information.)*

#### <span id="page-38-2"></span>**Tips för felsökning**

I varje problemspecifika sektion, försök med stegen i den ordning de föreslås. Detta kan hjälpa till att lösa problemet snabbare.

Försök att precisera problemet och undvik att ersätta icke-defekta delar. Exempelvis, om du byter batterier och problemet kvarstår, sätt tillbaka originalbatterierna och gå till nästa steg.

Håll reda på stegen du vidtar under felsökningen: Informationen kan vara användbar när du ringer till Teknisk support och erhåller service.

# <span id="page-39-0"></span>**LED felmeddelanden**

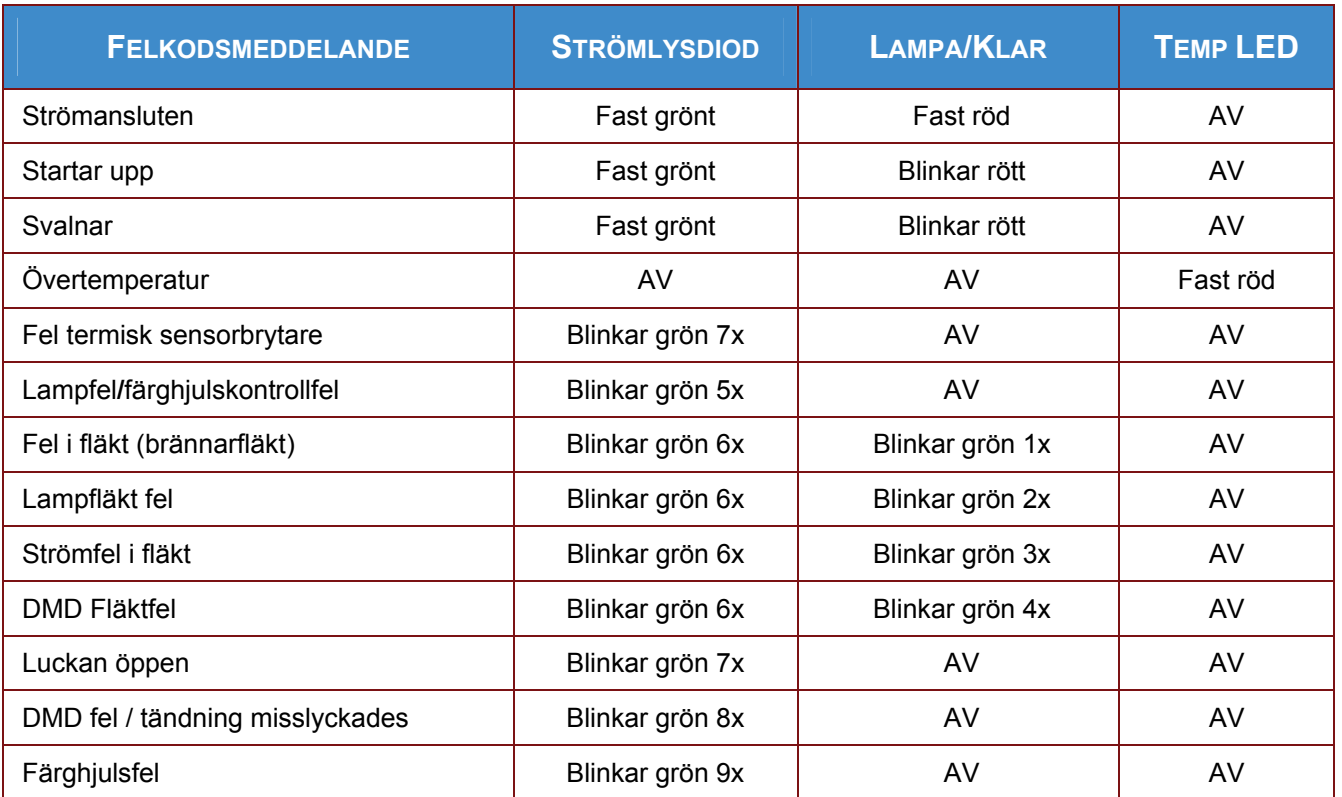

Vid eventuellt fel, koppla ifrån strömsladden och vänta i en (1) minut innan projektorn startas om. Om STRÖM eller LAMP LED fortfarande blinkar eller TEMP LED lyser kontakta InFocus Teknisk support på www.infocus.com/support.

#### <span id="page-39-1"></span>**Bildp[roblem](https://portal.infocus.com/support/default.htm)**

#### *Problem: Ingen bild visas på skärmen*

- **1.** Verifiera inställningarna på din bärbara dator eller bordsdator.
- **2.** Stäng av all utrustning och slå på igen i korrekt ordning.
- **3.** På många bärbara datorer aktiveras inte den externa videoporten automatiskt när en projektor ansluts. Vanligtvis används en knappkombination som **FN + F8** eller en CRT/LCD-knapp för att slå av och på en externa bildskärm. Leta efter en funktionsknapp märkt CRT/LCD eller en funktionsknapp med en bildskärmssymbol. Tryck på FN och den märkta funktionsknappen samtidigt.

#### *Problem: Bilden är suddig.*

- **1.** Justera **Fokus** på projektorn.
- **2.** Tryck på knappen **Auto bild** på fjärrkontrollen eller knappen Re-synk på knappsatsen.
- **3.** Se till att avståndet mellan projektor och skärmen är inom det specificerade 10 metersområdet.
- **4.** Kontrollera om projektorns objektiv är rent.

#### *Problem: Bilden är bredare överst eller neders (trapetsoideffekt).*

- **1.** Placera projektorn så att den står så vinkelrätt som möjligt mot skärmen.
- **2.** Använd **Keystone**-knappen på fjärrkontrollen eller projektorn för att korrigera problemet.

#### *Problem: Bilden är spegelvänd.*

Kontrollera inställningen **Projicering** på OSD-menyn **Inställningar >> Enkel**.

#### *Problem: Bilden är randig.*

- **1.** Ställ in inställningarna **Frekvens** och **Fas** på OSD-menyn **Visning >> PC detaljjustering**  till standardvärden.
- **2.** Se till att problemet inte orsakas av grafikkortet på en ansluten dator genom att ansluta till en annan dator.

#### *Problem: Bilden är platt utan kontraster*

Justera inställningen för **Kontrast** på OSD-menyn **Bildinställningar >> Enkel**.

#### *Problem: Färgen på den projicerade bilden matchar inte källbilden.*

Justera inställningarna för **Färgtemperatur** och **Gamma** på OSD-menyn **Bildinställningar >> Avancerad**.

#### <span id="page-40-0"></span>**Lampproblem**

#### *Problem: Det kommer inget ljus från projektorn*

- **1.** Kontrollera att strömkabeln är ordentligt ansluten.
- **2.** Se till att strömkällan fungerar genom att testa med en annan elektrisk enhet.
- **3.** Starta om projektorn i korrekt ordning och kontrollera att Ström LED lyser grön.
- **4.** Om du nyligen bytt lampa, försök att återställa lampanslutningarna.
- **5.** Byt ut lampmodulen.
- **6.** Sätt tillbaka den gamla lampan i projektorn och lämna projektorn på service.

#### *Problem: Lampan slocknar*

- **1.** Strömöverbelastning kan göra att lampan stängs av. Dra ur och sätt i nätsladden igen och tryck sedan på strömbrytaren.
- **2.** Om lampan fortfarande inte tänd, dra ur sladden och låt projektorn svalna i 60 minuter. Byt lampa.
- **3.** Om en ny lampa inte löser problemet, sätt tillbaka den gamla lampan och lämna in projektorn för reparation.

#### <span id="page-40-1"></span>**Fjärrkontrollsproblem**

#### *Problem: Projektorn svarar inte på fjärrkontrollen*

- **1.** Rikta fjärrkontrollen mot fjärrsensorn på projektorn.
- **2.** Se till att vägen mellan fjärrkontrollen och sensorn inte är blockerad.
- **3.** Stäng av eventuella fluorescerande ljus i rummet.
- **4.** Kontrollera batteripolariteten.
- **5.** Byt batterier.
- **6.** Stäng av andra infrarödaktiverade enheter i närheten.
- **7.** Byt ut fjärrkontrollen.

# <span id="page-41-0"></span>**Ljudproblem**

#### *Problem: Det hörs inget ljud.*

- **1.** Justera ljudvolymen med fjärrkontrollen.
- **2.** Justera ljudkällans ljudvolym.
- **3.** Kontrollera ljudkabelanslutningen.
- **4.** Testa ljudkällan med andra högtalare.
- **5.** Ta projektorn till reparation.

#### *Problem: Ljudet är överstyrt*

- **1.** Kontrollera ljudkabelanslutningen.
- **2.** Testa ljudkällan med andra högtalare.
- **3.** Ta projektorn till reparation.

## <span id="page-41-1"></span>**Lämna projektorn på service**

Om du inte kan lösa problemet, kontakta InFocus teknisk support på [www.infocus.com/support](https://portal.infocus.com/support/default.htm). Om projektorn behöver reparation, packa ned projektorn i originalkartongen och inkludera auktoriseringsnumret för retur på utsidan av kartongen.

#### <span id="page-42-0"></span>**HDMI Frågor och svar**

#### *F. Vad är skillnaden mellan en "Standard" HDMI-kabel och en "High-Speed" (höghastighets) HDMI-kabel?*

HDMI Licensing, LLC meddelade nyligen att kablar ska testas som standard- eller höghastighetskablar.

Standard (eller "kategori 1") HDMI-kablar har vid tester klarat av hastigheter på 75 Mhz eller upp till 2,25 Gbps, vilket är likvärdigt med en 720p/1080i signal.

HDMI höghastighetskablar (eller "kategori 2") har i tester klarat av hastigheter på 340 Mhz eller upp till 10,2 Gbps, vilket är den högsta bandbredden som för närvarande finns tillgänglig över en HDMI-kabel och som framgångsrikt kan hantera 1080p-signaler, inklusive signaler med utökat färgdjup och/eller ökad uppdateringshastighet från källan. Höghastighetskablar kan också ta klara av högre upplösningsskärmar såsom WQXGA biomonitorer (upplösning på 2560 x 1600).

#### *F. Hur använder jag HDMI-kablar som är längre än 10 meter?*

Det finns många HDMI-adaptrar som fungerar med HDMI-lösningar som förlänger en kabels effektiva avstånd från den typiska 10-meterslängden till mycket längre längder. Dessa företag tillverkar en mängd olika lösningar som inkluderar aktiva kablar (aktiv elektronik inbyggd i kablarna som ökar och förlänger kabelns signal), repetrar, förstärkare samt CAT5/6 och fiberlösningar.

#### *F. Hur kan jag avgöra om en kabel är en HDMI certifierad kabel?*

Alla HDMI-produkter erfordras vara certifierade av tillverkaren som en del i HDMI testspecifikation för kompatibilitet. Emellertid kan det förekomma att det finns kablar som bär HDMI logotypen men som inte har testats ordentligt. HDMI Licensing, LLC undersöker aktivt dessa fall för att garantera att HDMI varumärket används korrekt på marknaden. Vi rekommenderar att konsumenter köper sina kablar från en ansedd källa och ett pålitligt företag.

För ytterligare detaljerad information gå till: <http://www.hdmi.org/learningcenter/faq.aspx#49>

# *SPECIFIKATIONER*

# <span id="page-43-1"></span><span id="page-43-0"></span>**Specifikationer**

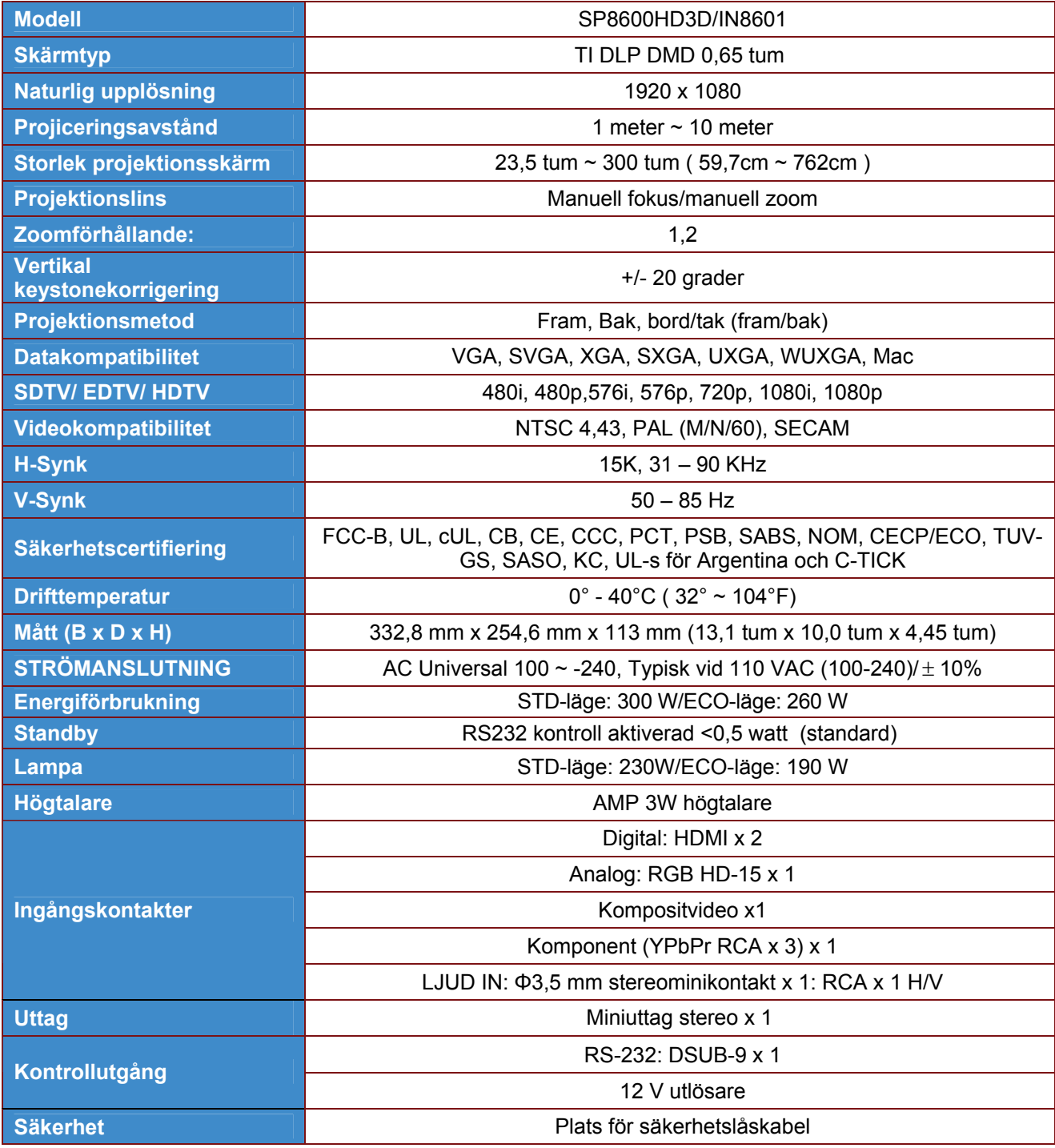

# <span id="page-44-0"></span>**Projektionsavstånd vs. projektionsstorlek**

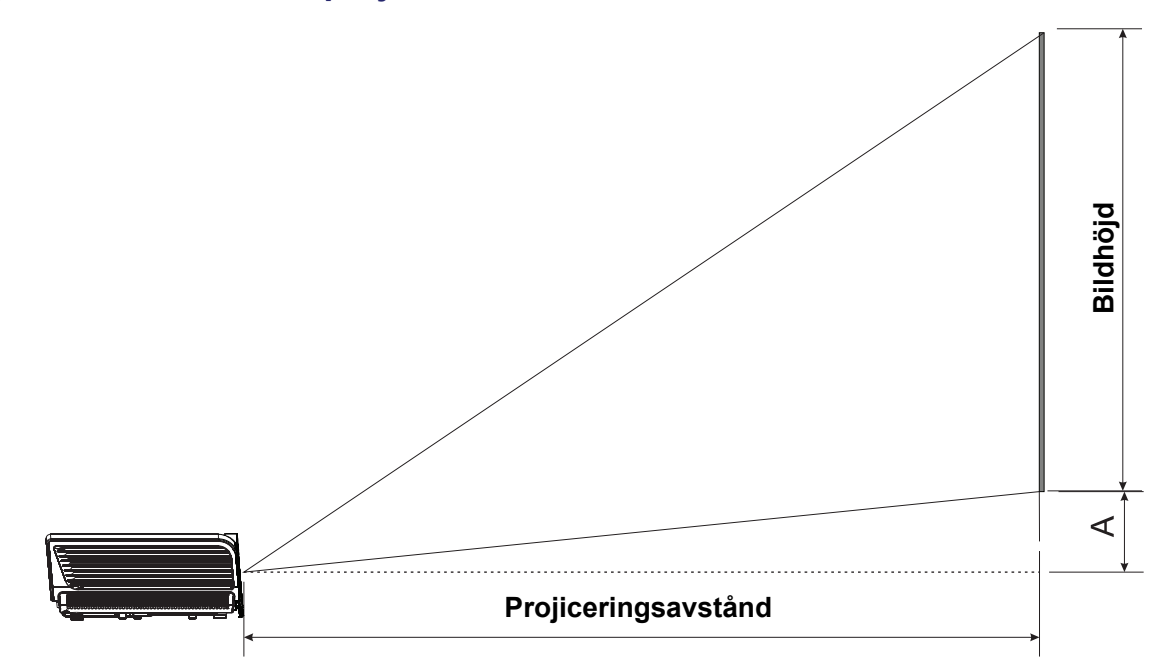

# *Tabell projektionsavstånd och storlek*

<span id="page-44-1"></span>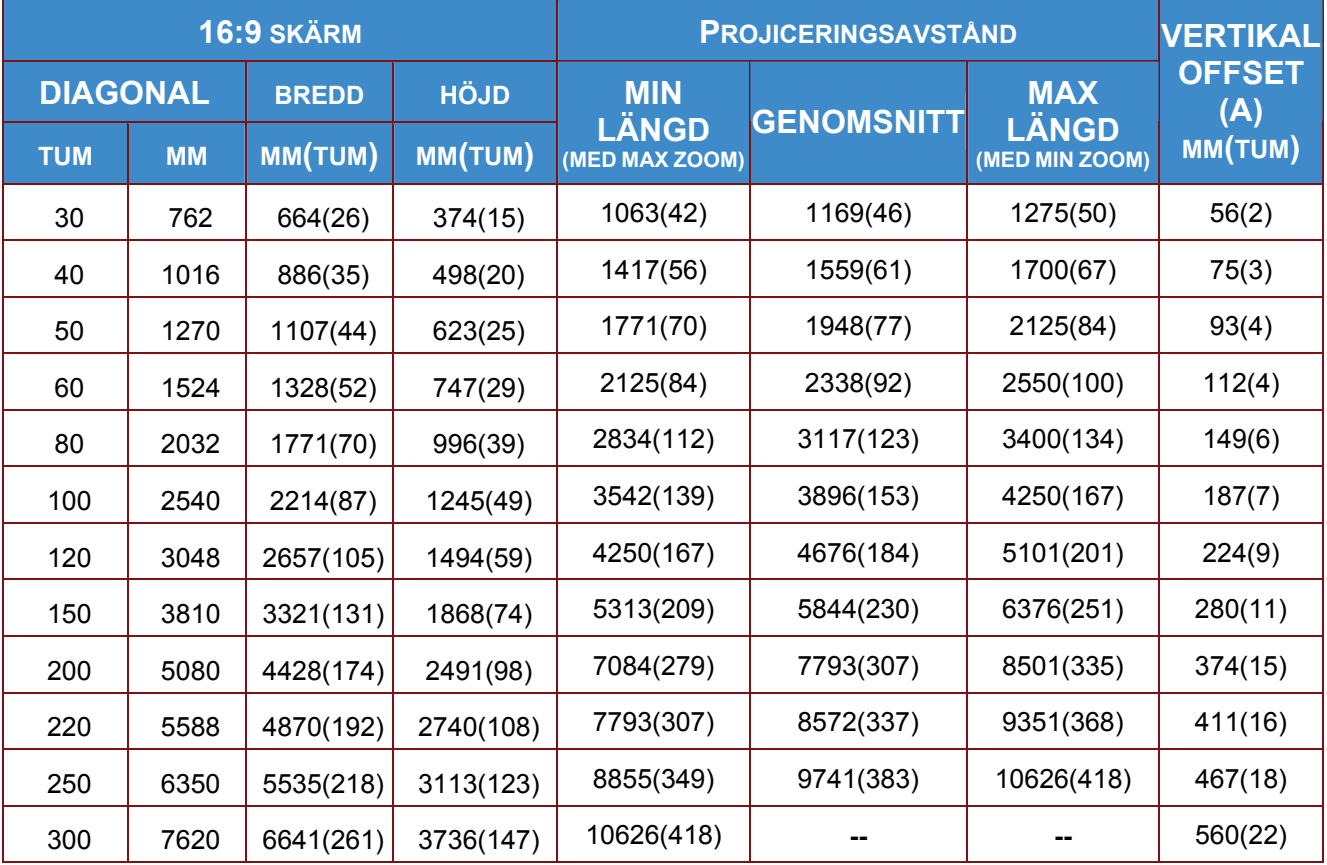

# <span id="page-45-0"></span>**Timinglägestabell**

projektorn kan visa flera upplösningar. Förljande tabell ger en översikt över upplsöningar som kan visas med projektorn.

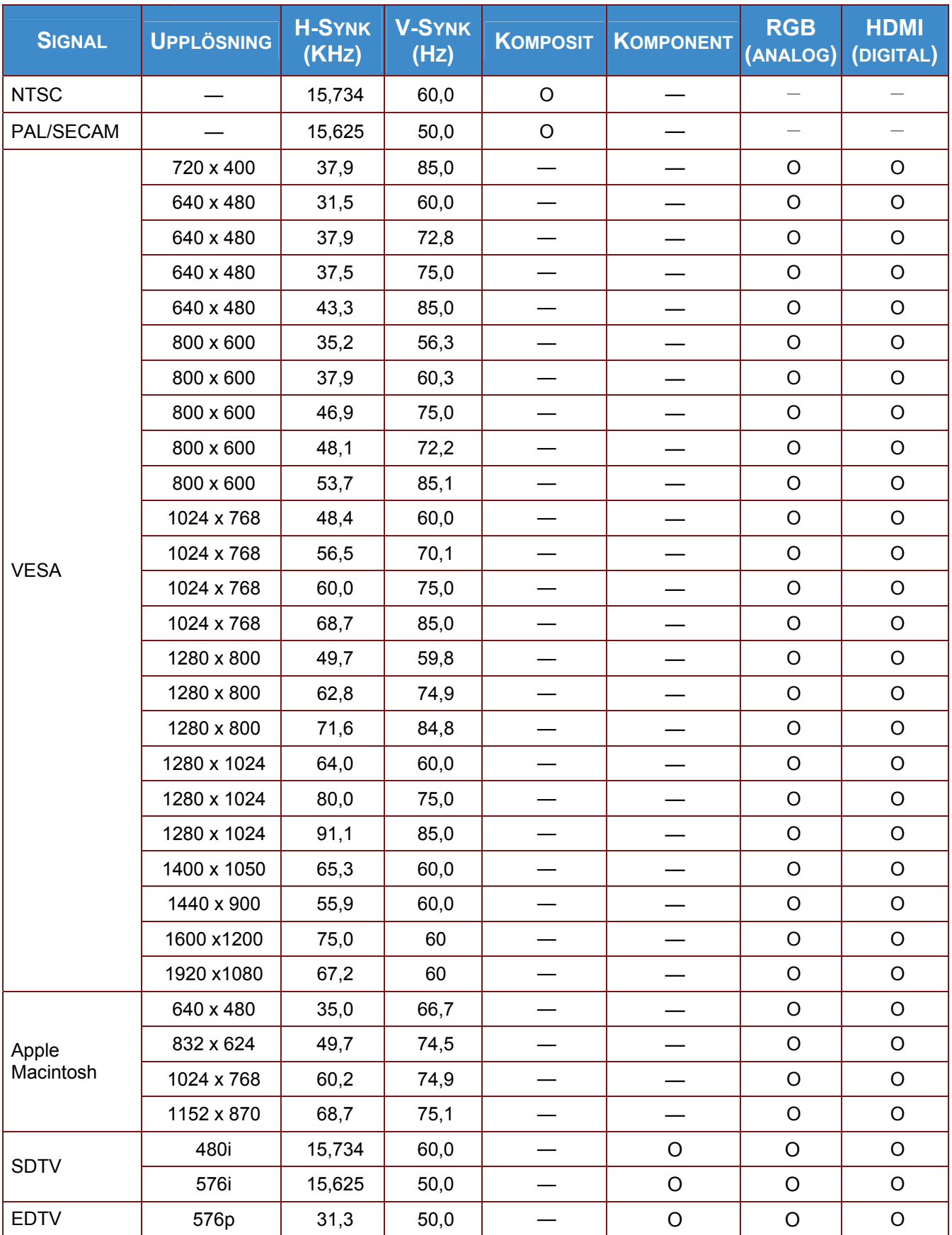

# **SP8600HD3D/IN8601 Bruksanvisning**

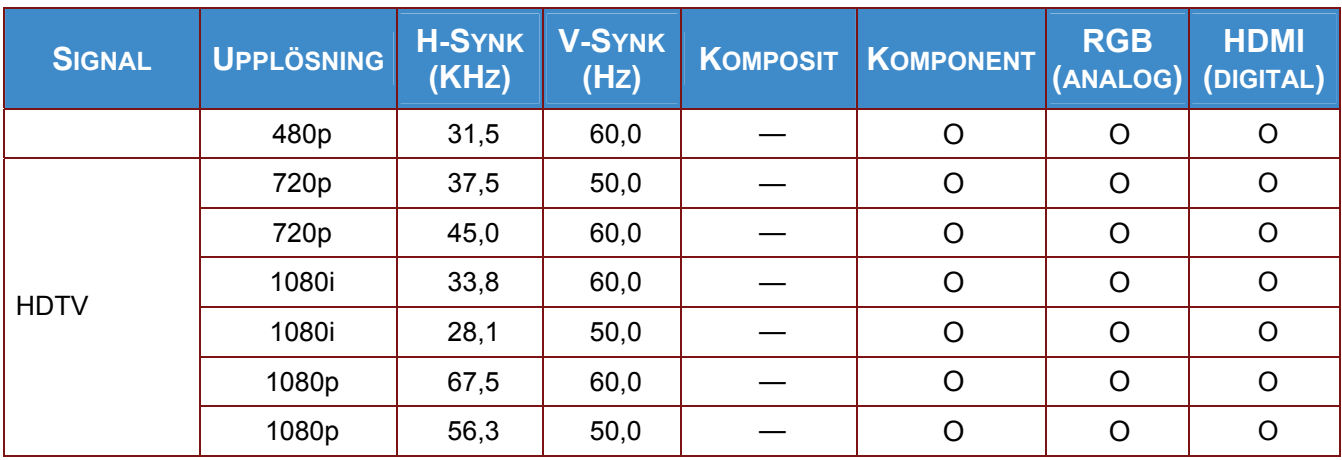

## Stöd för 2D-till-3D-timing:

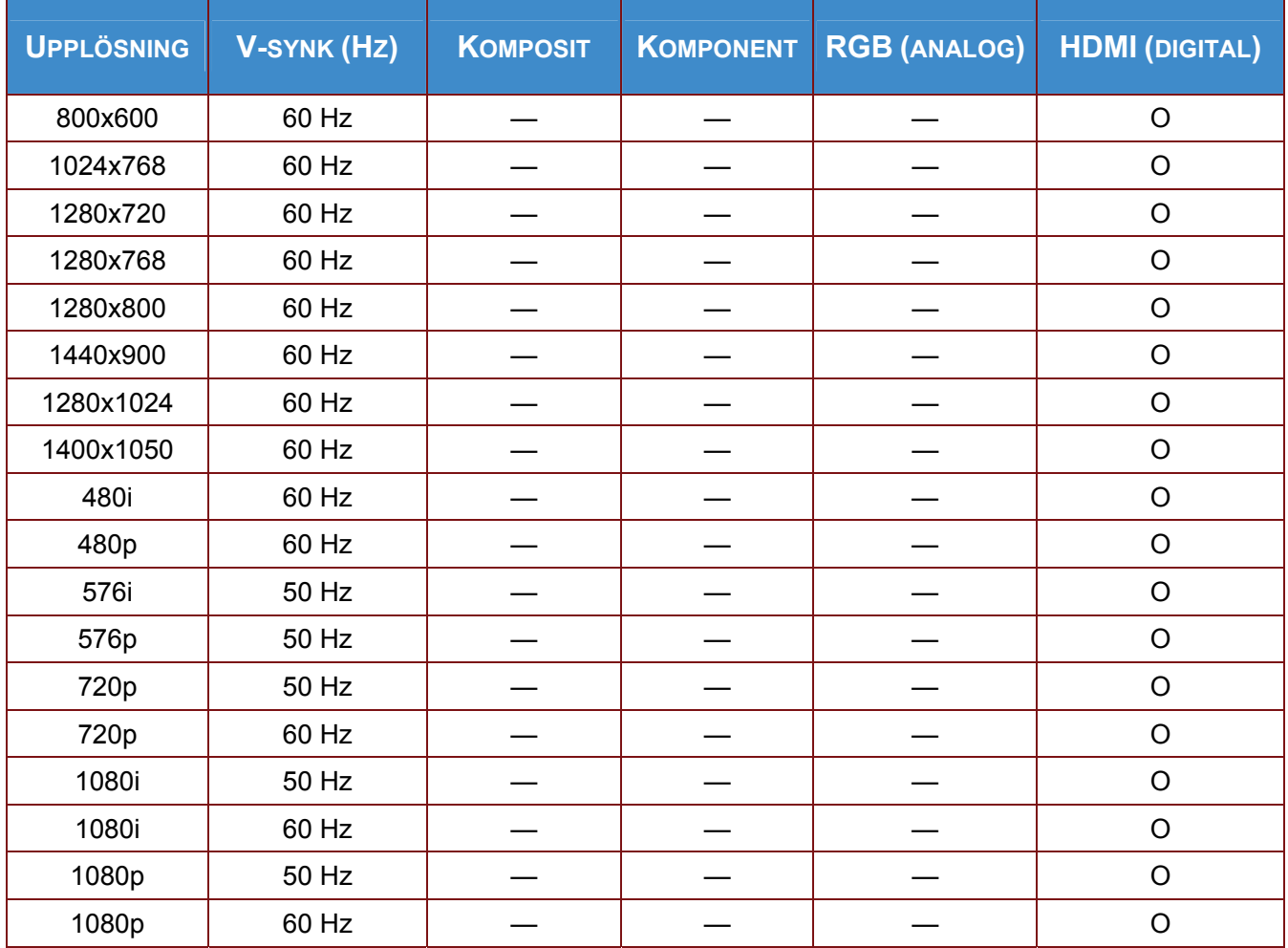

Stöd för 3D-timing:

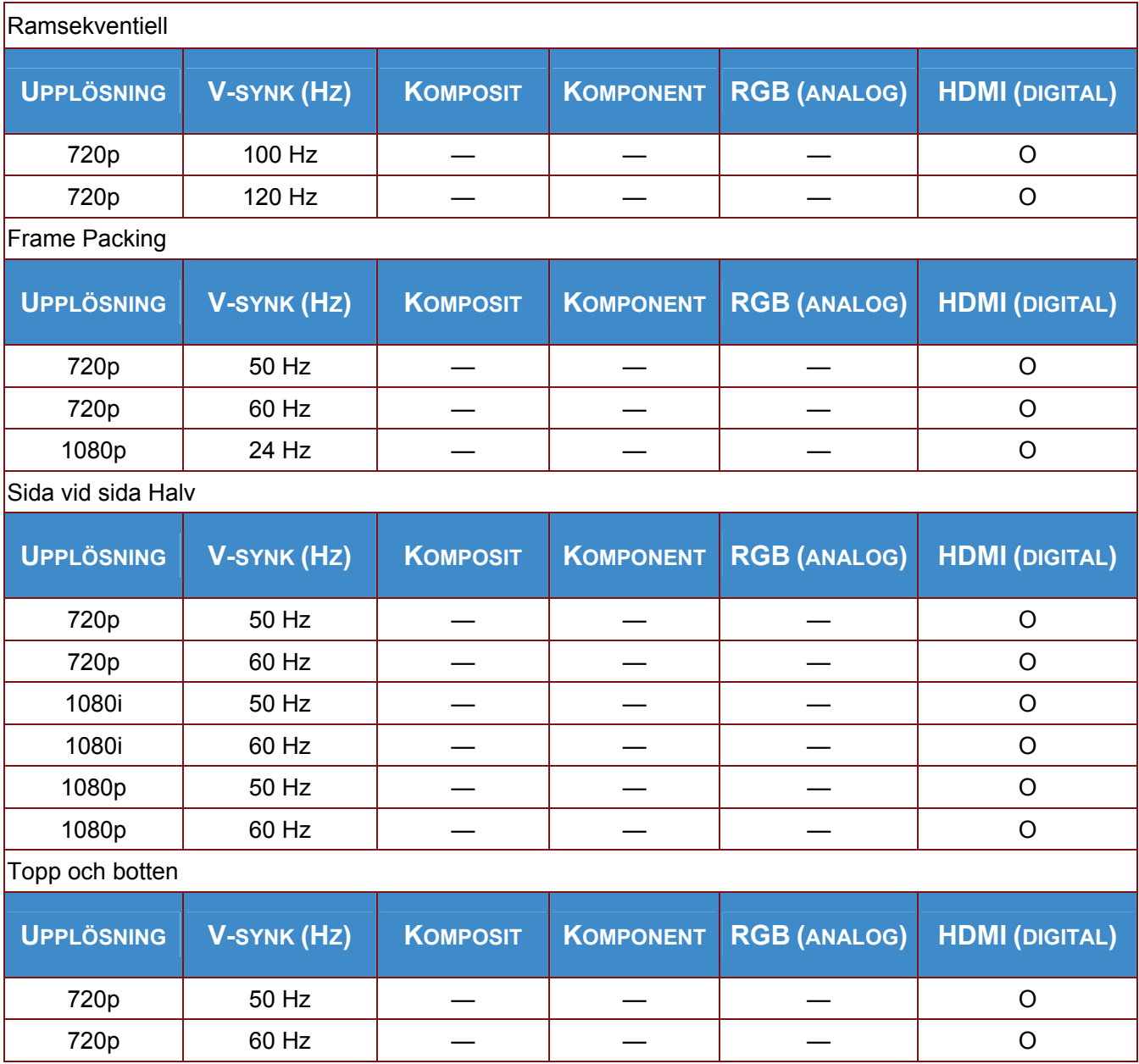

O: Frekvens som stöds

—: Frekvens som inte stöds

(\*) VGA stöder EDTV/SDTV/HDTV komponent med en adapter.

Den naturliga upplösningen för projektor SP8600HD3D och IN8601 är 1920 x 1080. Andra upplösningar kan orsaka ojämna rader eller text.

# **Projektormått**

<span id="page-48-0"></span>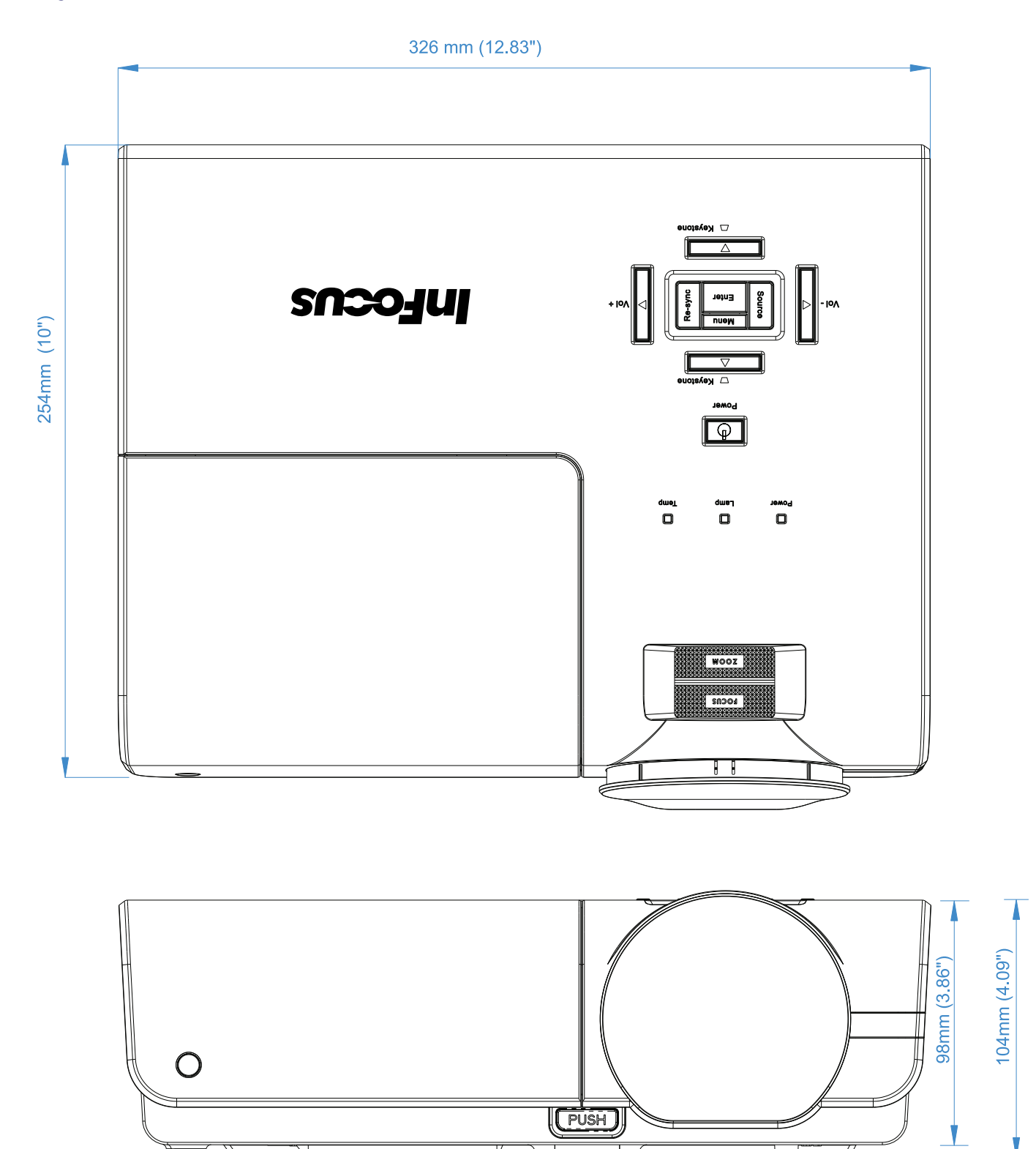

# *FÖRESKRIFTSEFTERLEVNAD*

## <span id="page-49-1"></span><span id="page-49-0"></span>**Varning från FCC**

Denna utrustning har testats och motsvarar gränserna för digital utrustning av klass B enligt del 15 i FCC:s regler. Dessa gränsvärden syftar till att ge ett rimligt skydd mot skadlig interferens när utrustningen används i en yrkesmiljö.

Utrustningen genererar, använder och kan avge högfrekvent energi och kan, om den inte installeras och används enligt bruksanvisningen, orsaka skadlig störning av radiokommunikation. Användandet av denna utrustning i ett bostadsområde kommer sannolikt att orsaka skadlig störning, i vilket fall användaren erfordras åtgärda störningen på egen bekostnad.

Ändringar eller modifieringar som inte uttryckligen godkänts av parten som är ansvarig för uppfyllelsen kan upphäva användarens rätt att hantera utrustningen.

#### <span id="page-49-2"></span>**Kanada**

Denna Klass B digitala apparat uppfyller kanadensiska ICES-003.

#### <span id="page-49-3"></span>**WEEE**

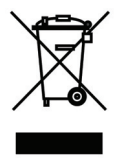

**ANMÄRKNING:** Denna produkt produkt täcks av ("WEEE")-direktivet för avfallshantering av elektrisk och elektronisk utrustning (2002/96/EC). WEEE-direktivet kräver att utrustningen samlas in och behandlas skilt från vanligt hushållsavfall i alla EU:s medlemsländer. Följ anvisningarna från din lokala miljömyndighet eller fråga hos återförsäljaren om insamlings- eller återvinningsalternativ.

#### <span id="page-49-4"></span>**Säkerhetscertifieringar**

FCC-B, UL, cUL, CB, CE, CCC, PCT, PSB, SABS, NOM, CECP/ECO, TUV-GS, SASO, KC, UL-s för Argentina och C-TICK

# <span id="page-50-0"></span>**RS-232C-protokoll**

#### **RS232 Inställning**

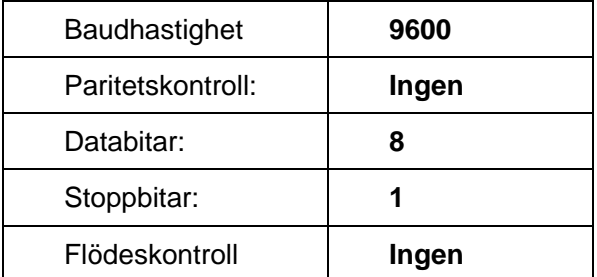

Minimum fördröjning för nästa kommando: **1ms** 

#### **Struktur kontrollkommando**

**Kommandot är strukturerat av startkoden, kommandokoden, datakoden och slutkoden. De flesta kommandona är strukturerade förutom de som är till för kompatibilitet med andra projektorer.** 

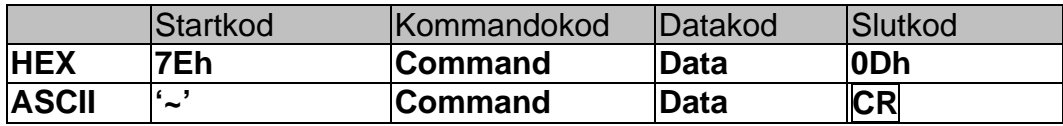

#### **Kontrollsekvens**

Projektorn kan skicka en returkod efter att den tagit emot ett kommando. Om kommandot inte tas emot korrekt kommer inte projektorn att skicka returkoden.

#### **Driftkommandon**

Driftkommandon utför den grundläggande driftsinställningen för denna projektor.

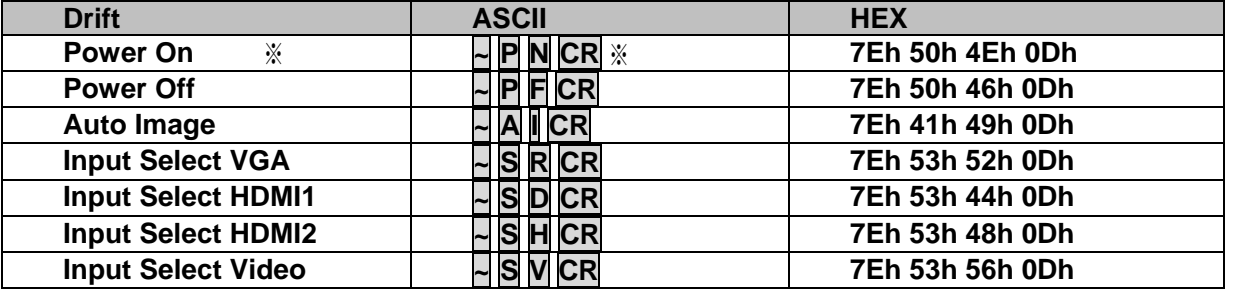

※ Ström på kommandot kommer inte att fungera under 1 minut efter avstängningskommandot utförts.

※ **CR :** Vagnretur.

#### **Fjärrkommando**

Fjärrkommandot simulerar koden som skickas från IR fjärrhandkontrollen.

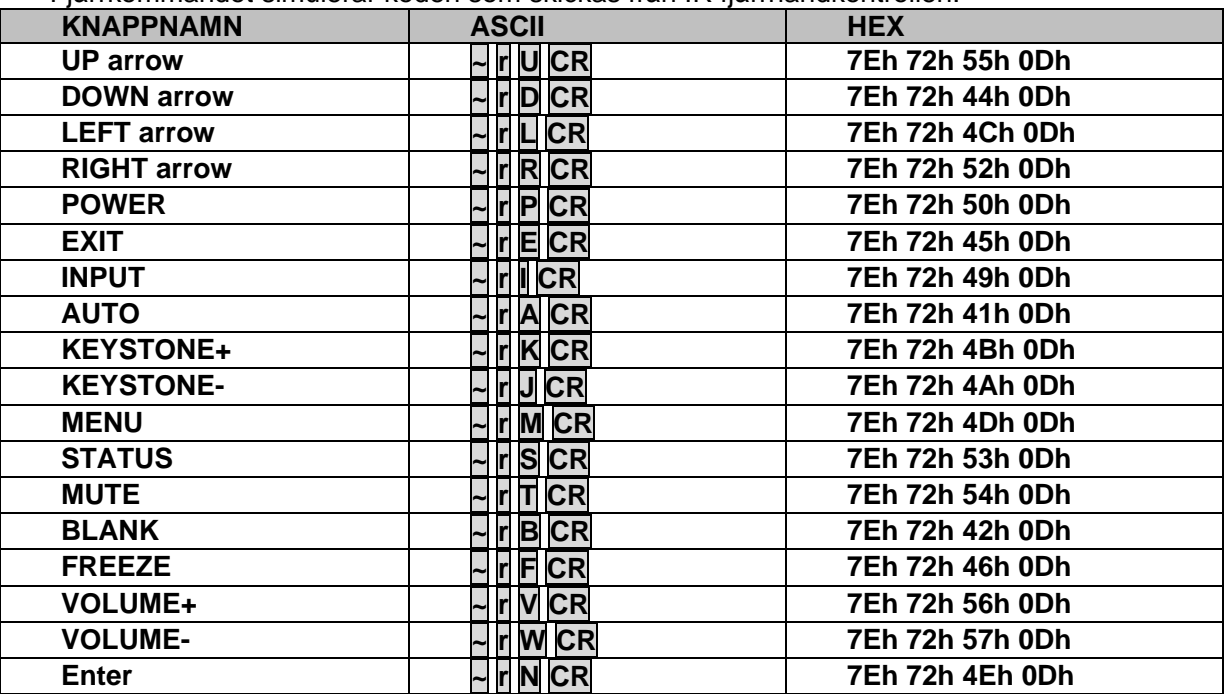

#### **Ställ in kommandovärde**

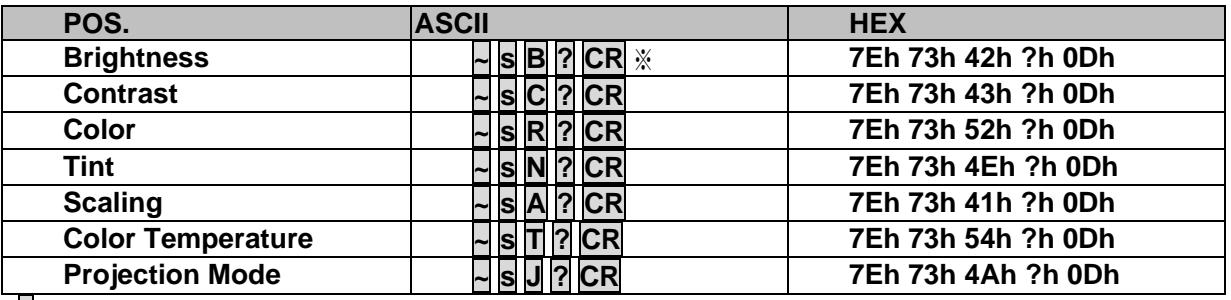

# ※ ? : ASCII Data

# **Dataområde**

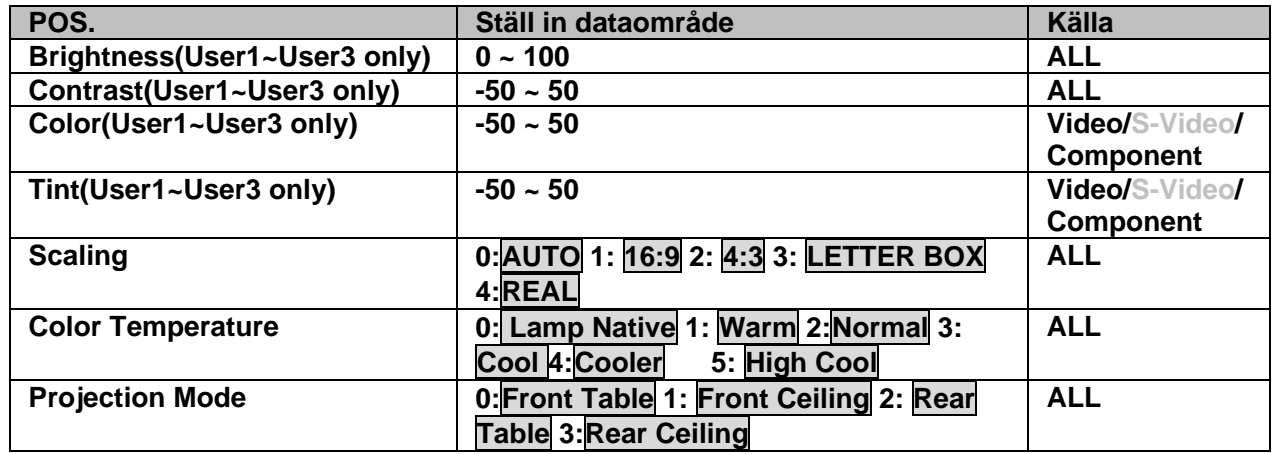

**Varning: 1.Dataområdet kan skilja sig åt mellan olika modeller** 

 **2.Ljusstyrka/kontrast/färg/färgtonjustering är endast tillgängligt i Användare 1~Användare 3 bildläge.** 

**Exempel 1. Justera ljusstyrkevärdet till 100** 

**Skicka kommando: ~sB100CR** 

**Exempel 2. Justera färgtemperaturen till varm** 

**Skicka kommando: ~sT2CR** 

## **Frågekommando**

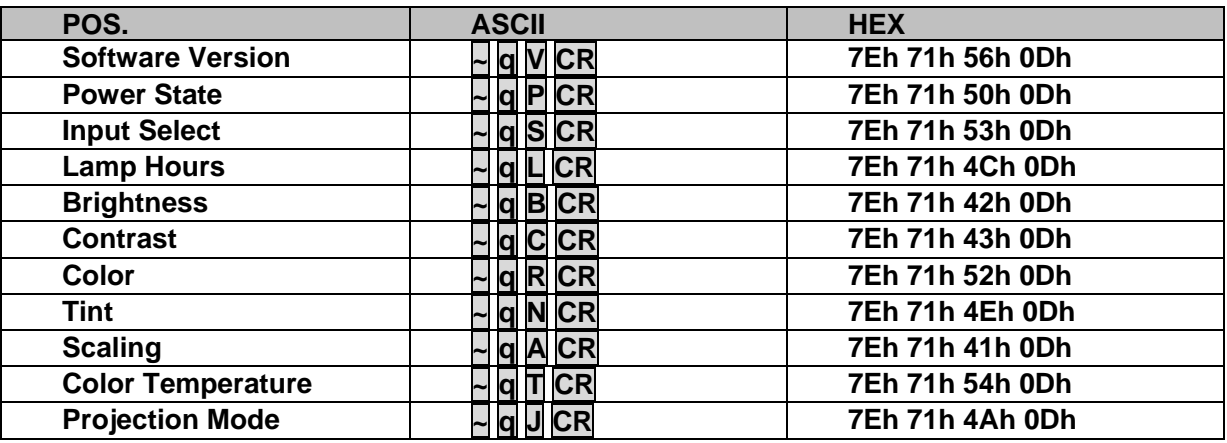

#### **Svarsmeddelande**

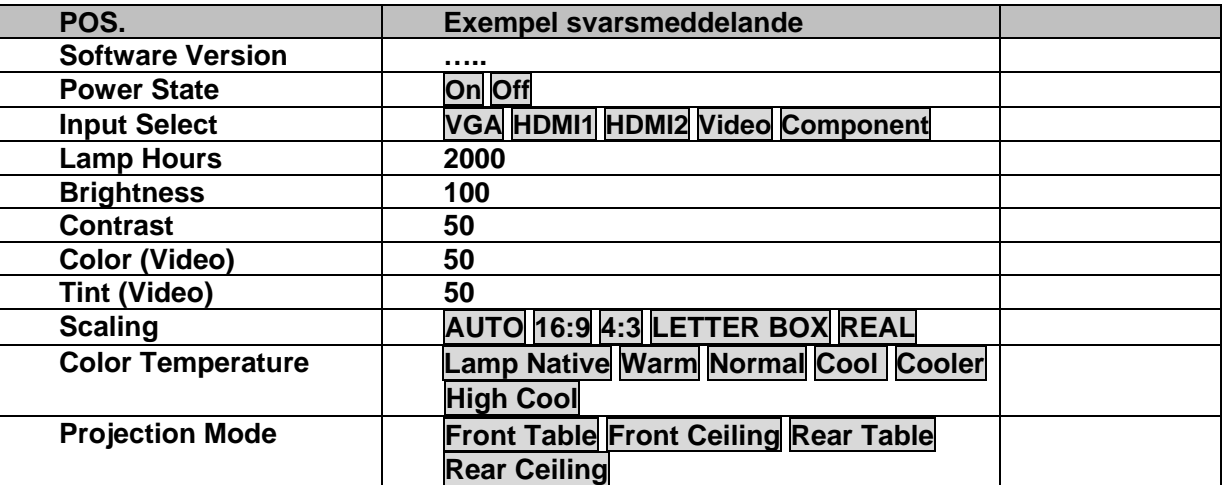

**Exempel 1. Få ljusstyrkevärde Skicka kommando: ~qBCR Svar: 100 Exempel 2. Få färgtemperatur Skicka kommando: ~qTCR Svar: Varm** 

Free Manuals Download Website [http://myh66.com](http://myh66.com/) [http://usermanuals.us](http://usermanuals.us/) [http://www.somanuals.com](http://www.somanuals.com/) [http://www.4manuals.cc](http://www.4manuals.cc/) [http://www.manual-lib.com](http://www.manual-lib.com/) [http://www.404manual.com](http://www.404manual.com/) [http://www.luxmanual.com](http://www.luxmanual.com/) [http://aubethermostatmanual.com](http://aubethermostatmanual.com/) Golf course search by state [http://golfingnear.com](http://www.golfingnear.com/)

Email search by domain

[http://emailbydomain.com](http://emailbydomain.com/) Auto manuals search

[http://auto.somanuals.com](http://auto.somanuals.com/) TV manuals search

[http://tv.somanuals.com](http://tv.somanuals.com/)